# AWG70001A 和 AWG70002A 任意波形发生器 安全和安装手册

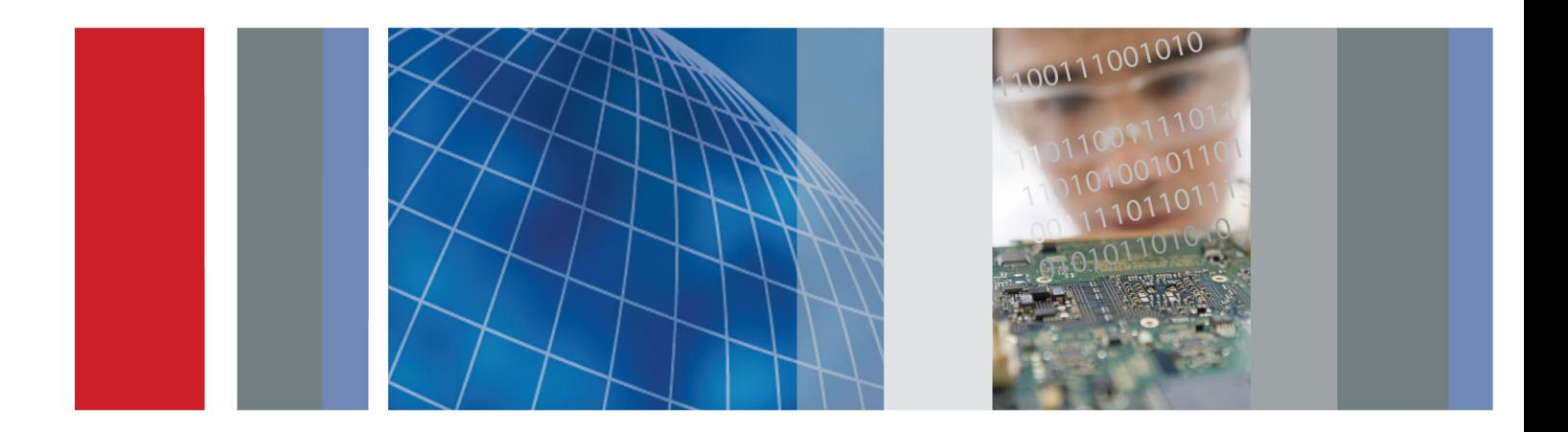

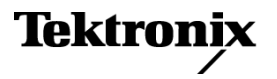

\*P071311200\* **071-3112-00**

# AWG70001A 和 AWG70002A 任意波形发生器 安全和安装手册

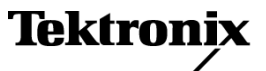

Copyright © Tektronix. 保留所有权利。许可软件产品由 Tektronix、其子公司或提供商所有,受国家版权 法及国际条约规定的保护。

Tektronix 产品受美国和外国专利权(包括已取得的和正在申请的专利权)的保护。本文中的信息将取代所 有以前出版的资料中的信息。保留更改技术规格和价格的权利。

TEKTRONIX 和 TEK 是 Tektronix, Inc. 的注册商标。

### Tektronix 联系信息

Tektronix, Inc. 14150 SW Karl Braun Drive P.O. Box 500 Beaverton, OR 97077 USA

有关产品信息、销售、服务和技术支持:

在北美地区,请拨打 1-800-833-9200。

其他地区用户请访问 www.tektronix.com,以查找当地的联系信息。

#### 保修

Tektronix 保证本产品自发货之日起一年内,不会出现材料和工艺方面的缺陷。如果在保修期内证实任何此 类产品有缺陷, Tektronix 将自主决定, 是修复有缺陷的产品(但不收取部件和人工费用)还是提供替换件 以换回有缺陷的产品。Tektronix 在保修工作中使用的部件、模块和替代产品可能是新的,也可能是具同等 性能的翻新件。所有更换的部件、模块和产品均归 Tektronix 所有。

为得到本保修声明承诺的服务,客户必须在保修期到期前向 Tektronix 通报缺陷,并做出适当安排以便实施 维修。客户应负责将有缺陷的产品打包并运送到 Tektronix 指定的维修中心,同时预付运费。如果产品返回 地是 Tektronix 维修中心所在国家/地区的某地,Tektronix 将支付向客户送返产品的费用。如果产品返回地 是任何其他地点,客户将负责承担所有运费、关税、税金和其他任何费用。

本保修声明不适用于任何由于使用不当或维护保养不足所造成的缺陷、故障或损坏。Tektronix 在本保修声 明下没有义务提供以下服务:a) 修理由 Tektronix 代表以外人员对产品进行安装、修理或维护所导致的损 坏;b) 修理由于使用不当或与不兼容的设备连接造成的损坏;c) 修理由于使用非 Tektronix 提供的电源而 造成的任何损坏或故障;d) 维修已改动或者与其他产品集成的产品(如果这种改动或集成会增加维修产品的 时间或难度)。

这项与本产品有关的保修声明由 TEKTRONIX 订立, 用于替代任何其他明示或默示的保证。Tektronix 及其供 应商不提供任何对适销性和适用某种特殊用途的默示保证。对于违反本保修声明的情况,Tektronix 负责为客 户修理或更换有缺陷产品是提供给客户的唯一和独有的补救措施。对于任何间接的、特殊的、附带的或后果性 的损坏,无论 Tektronix 及其供应商是否曾被预先告知可能有此类损坏,Tektronix 及其供应商均概不负责。

[W2 – 15AUG04]

# 目录

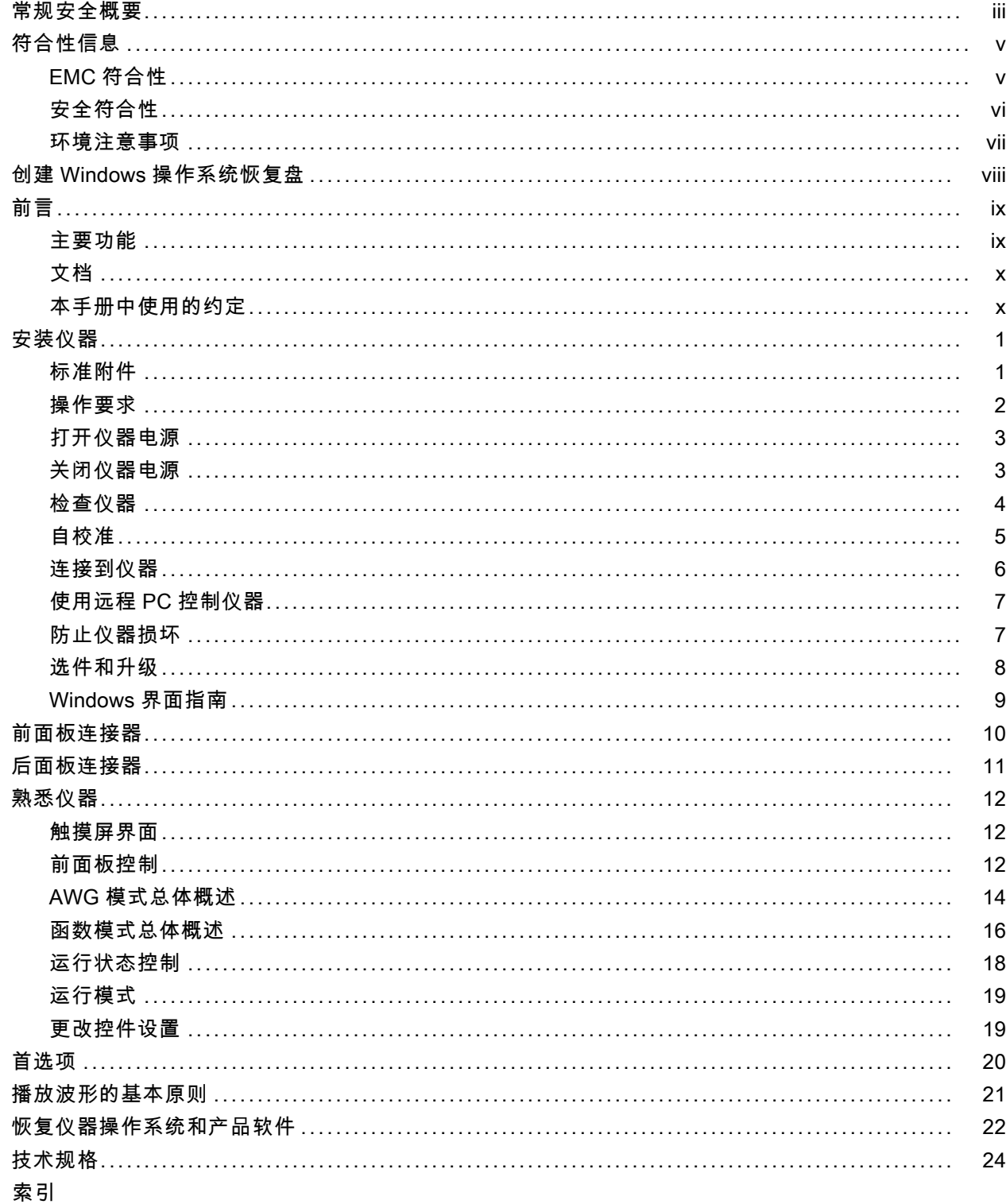

# <span id="page-8-0"></span>常规安全概要

详细阅读下列安全性预防措施,以避免人身伤害,并防止损坏本产品或与本产品连接的任何产品。 为避免可能的危险,请务必按照规定使用本产品。 只有合格人员才能执行维修过程。

### 避免火灾或人身伤害

使用合适的电源线。 请只使用本产品专用并经所在国家/地区认证的电源线。

**将产品接地。** 本产品通过电源线的接地导线接地。为避免电击, 必须将接地导线与大地相连。在对 本产品的输入端或输出端进行连接之前,请务必将本产品正确接地。

道守所有终端额定值。 为避免火灾或电击,请遵守产品上的所有额定值和标记。在对产品进行连 接之前,请首先查阅产品手册,了解有关额定值的详细信息。

对任何终端(包括公共终端)施加的电压不要超过该终端的最大额定值。

断开电源。 电源线可以使产品断开电源。不要阻挡电源线;用户必须能随时触及电源线。

切勿开盖操作。 请勿在外盖或面板打开时运行本产品。

怀疑产品出现故障时,请勿进行操作。 如果怀疑本产品已损坏,请让合格的维修人员进行检查。

远离外露电路。 电源接通后,请勿接触外露的线路和元件。

#### 请勿在潮湿环境下操作。

请勿在易燃易爆的环境中操作。

#### 请保持产品表面清洁干燥。

请适当通风。 有关如何安装产品使其保持适当通风的详细信息, 请参阅手册中的安装说明。

### 本手册中的术语

本手册中可能出现以下术语:

警告: "警告"声明指出可能会造成人身伤害或危及生命安全的情况或操作。

注意: "注意"声明指出可能对本产品或其他财产造成损坏的情况或操作。

### 产品上的符号和术语

产品上可能出现以下术语:

- "危险"表示当您阅读该标记时会立即发生的伤害。
- "警告"表示当您阅读该标记时不会立即发生的伤害。
- "注意"表示可能会对本产品或其他财产带来的危险。

产品上可能出现以下符号:

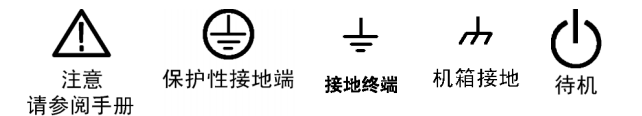

# <span id="page-10-0"></span>符合性信息

本部分列出了仪器遵循的 EMC(电磁兼容性)、安全和环境标准。

## EMC 符合性

#### EC 一致性声明 - EMC

符合 2004/108/EC 指令有关电磁兼容性的要求。经证明符合《欧洲共同体官方公报》中所列的以下 技术规格:

EN 61326-1 2006: 测量、控制和实验室用电气设备的 EMC 要求。 1 2 3

■ CISPR 11:2003。 放射和传导辐射量, 组 1, A 类

- IEC 61000-4-2:2001。 静电放电抗扰性
- IEC 61000-4-3:2002。 射频电磁场抗扰性
- IEC 61000-4-4:2004。 电气快速瞬变/突发抗扰性
- IEC 61000-4-5:2001。 电源线路浪涌抗扰性
- IEC 61000-4-6:2003。 传导射频抗扰性
- IEC 61000-4-11:2004。 电压骤降和中断抗扰性

EN 61000-3-2:2006: 交流电源线谐波辐射

EN 61000-3-3:1995: 电压变化、波动和闪变

#### 欧洲联系方式:

Tektronix UK, Ltd. Western Peninsula Western Road Bracknell, RG12 1RF United Kingdom(英国)

- 1 本产品仅在非居民区内使用。在居民区内使用可能造成电磁干扰。
- 2 当该设备与测试对象连接时,可能产生超过此标准要求的辐射级别。
- 3 为确保符合上面列出的 EMC 标准,应使用高质量的屏蔽接口电缆。

### <span id="page-11-0"></span>澳大利亚/新西兰一致性声明 - EMC

根据 ACMA,符合 Radiocommunications Act(无线电通信法)有关 EMC 规定的以下标准: ■ CISPR 11:2003。 放射和传导发射量,组 1, A 类, 依照 EN 61326-1:2006。

# 安全符合性

#### EC 一致性声明 - 低电压

经证明符合《欧洲共同体官方公报》中所列的以下技术规范: 低电压指令 2006/95/EC。

■ EN 61010-1:2001。 测量、控制和实验室用电气设备的安全性要求。

#### 美国国家认可的测试实验室列表

■ UL 61010-1:2004, 第 2版。 电气测量和测试设备的标准。

#### 加拿大认证

■ CAN/CSA-C22.2 No. 61010-1:2004。 测量、控制和实验室用电气设备的安全性要求。第 1 部分。

#### 其他符合性

■ IEC 61010-1:2001。测量、控制和实验室用电气设备的安全性要求。

#### 设备类型

测试和测量设备。

#### 安全级别

1 级 - 接地产品。

#### 污染度说明

对产品周围和产品内部环境中可能出现的污染的一种量度。通常认为产品的内部环境与外部环境相 同。产品只应该在其规定环境中使用。

- 污染度 1。无污染或仅出现干燥、非导电性污染。此类别的产品通常进行了封装、密封或被置于 干净的房间中。
- 污染度 2。通常只发生干燥、非导电性污染。偶尔会发生由凝结引起的临时传导。典型的办公室/ 家庭环境属于这种情况。只有当产品处于非使用状态时,才会发生临时凝结。
- 污染度 3。导电性污染,或由于凝结会变成导电性污染的干燥、非导电性污染。此类场所为温度 和湿度不受控制的建有遮盖设施的场所。此类区域不受阳光、雨水或自然风的直接侵害。
- 污染度 4。通过导电性的尘埃、雨水或雪而产生永久导电性的污染。户外场所通常属于这种情况。

### <span id="page-12-0"></span>污染度

污染度 2(如 IEC 61010-1 中定义)。注意:仅适合在室内使用。

## 环境注意事项

本部分提供了有关产品环境影响的信息。

#### 产品报废处理

回收仪器或组件时,请遵守下面的规程:

设备回收: 生产本设备需要提取和使用自然资源。如果对本产品的报废处理不当, 则该设备中包含的某 些物质可能会对环境或人体健康有害。为避免将有害物质释放到环境中,并减少对自然资源的使用,建议 采用适当的方法回收本产品,以确保大部分材料可以得到恰当地重复使用或回收。

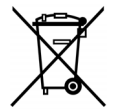

此符号表示该产品符合欧盟有关废旧电子和电气设备 (WEEE) 以及电池的 2002/96/EC 和 2006/66/EC 号指令所规定的相关要求。有关回收方式的信息,请查看 Tektronix 网站 (www.tektronix.com) 上的 Support/Service(支持/服务)部分。

高氢酸盐材料: 此产品包含一个或多个 CR 型锂电池。按照加州规定, CR 锂电池被归类为高氯酸盐 材料,需要特殊处理。详情参见 [www.dtsc.ca.gov/hazardouswaste/perchlorate](http://www.dtsc.ca.gov/hazardouswaste/perchlorate)。

# <span id="page-13-0"></span>创建 Windows 操作系统恢复盘

Windows 操作系统 (OS) 恢复盘未随本仪器提供。 我们建议您在方便的时候创建一套恢复盘。 在发 生硬盘故障(或硬盘更换)时,需要从 DVD 中安装 OS。

- 1. 将外部 USB DVD 刻录器连接到仪器。
- 2. 找到 C:/Backups 目录内的恢复 .ISO 映像。 这个文件夹内包含两个 .ISO 映像。
- 3. 用 Windows 刻录工具为每个 .ISO 映像各刻录一张 DVD。
- 4. 按照盘上刻录的 .ISO 映像为 DVD 贴上标签。

只有在硬盘崩溃或更换硬盘时才使用恢复盘。 否则请使用标准恢复流程。(见第22页, [恢复仪器操](#page-37-0) [作系统和产品软件](#page-37-0))

# <span id="page-14-0"></span>前言

本手册介绍 AWG70000A 系列仪器的安装和基本操作。 有关更多操作信息,请参阅仪器上的帮助。 本 文档适用于下列仪器:

- $\mathcal{L}_{\mathcal{A}}$ AWG70001A 单通道任意波形发生器
- AWG70002A 双通道任意波形发生器

## 主要功能

下表介绍 AWG70000A 系列仪器的一些主要功能:

- 两种操作模式:
	- AWG 模式(任意波形发生器),可从文件中播放任何波形
	- 函数模式,可播放基本波形
- 取样速率:
	- 单通道仪器最高 50 GS/s
	- $=$  双通道仪器最高 25  $GS/s$
- 波形内存
	- 单通道仪器最高 16 G 个取样
	- 双通道仪器最高 8 G 个取样
- -80 dBc 寄生自由动态范围
- 10 位垂直分辨率
- 直观的图形用户界面
- 可移动硬盘驱动器
- 支持 USB 2.0 接口
- $\blacksquare$  LAN (1000/100/10 Base-T)
- 电容触屏用户界面
- Microsoft Windows 7 Ultimate 64 位操作系统

# <span id="page-15-0"></span>文档

请浏览下表查找有关本产品的更多信息。

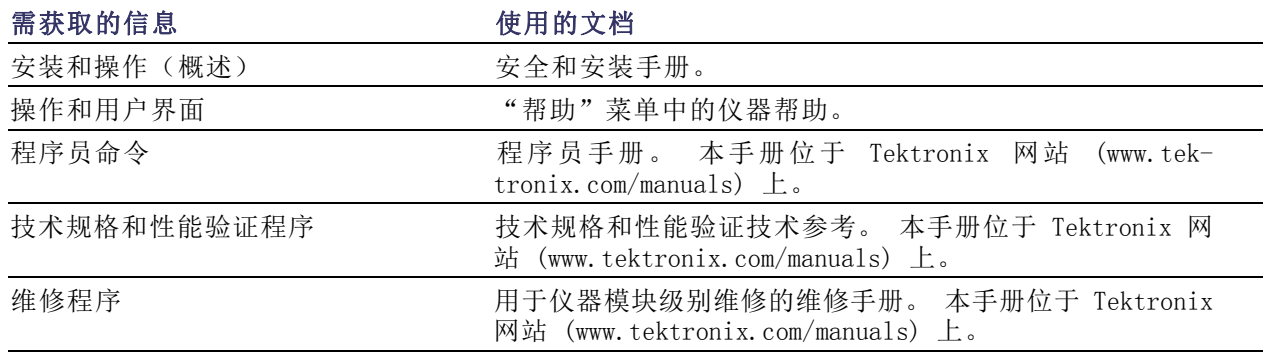

# 本手册中使用的约定

整本手册中使用以下图标。

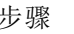

 $\left(1\right)$ 

步骤 前面板电源 连接电源 网络 SVGA USB

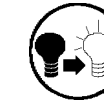

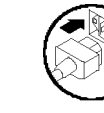

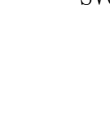

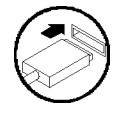

# <span id="page-16-0"></span>安装仪器

打开仪器包装,检查是否收到列为"标准附件"的所有物品。请访问 Tektronix 网站 (www.tektronix.com) 了解最新信息。

# 标准附件

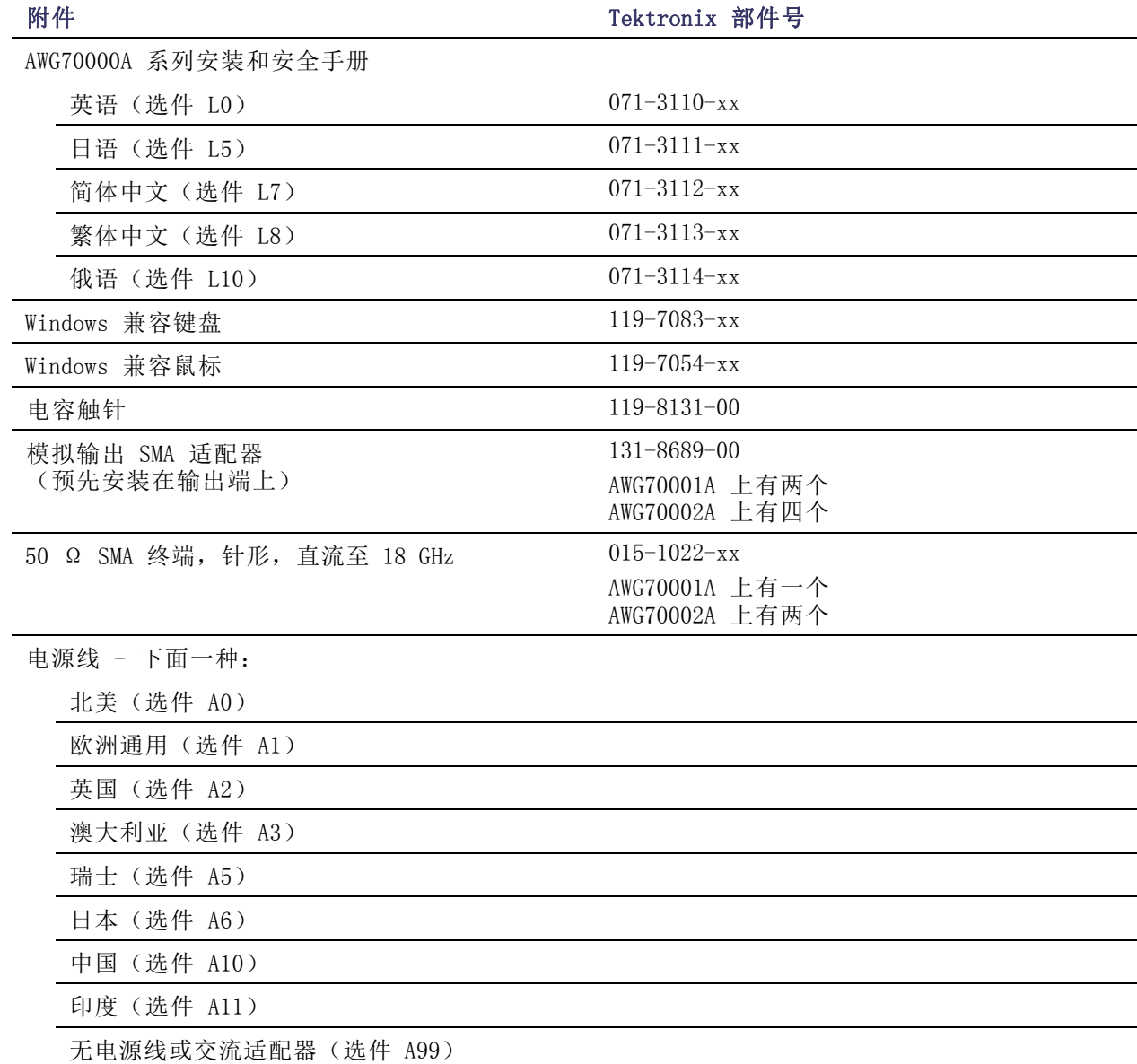

# <span id="page-17-0"></span>操作要求

注意: 为确保正常散热,请不要在仪器两侧堆放物品。

将仪器放在手推车或工作台上,注意间距要求:

- 顶部和底部: 0 cm (0 in)
- 左右两侧: 5.08 cm (2 in)
- 后部: 0 cm (0 in)

### 环境要求

为达到仪器准确度,确定将仪器暖机 20 分钟并满足下面所列的环境要求。

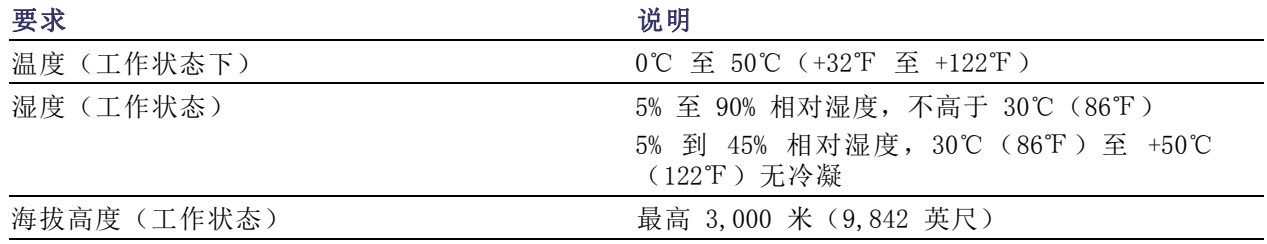

### 电源要求

警告: 为减少起火和电击风险,请确保市电电源的电压波动不超过工作电压范围的 10%。

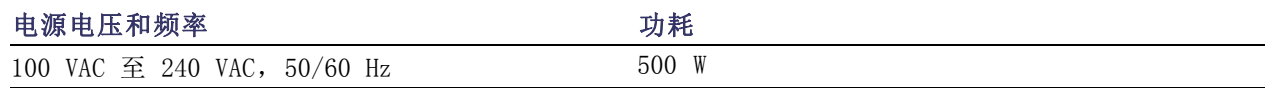

### 清洁

警告: 为避免出现人身伤害,在执行下面任何过程之前请先关闭仪器电源并断开与线电压的连接。

按照操作情况的需要经常检查任意波形发生器。 请按照以下步骤清洁外表面。

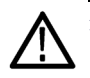

注意: 为避免损坏仪器的表面,请勿使用任何研磨或化学清洁剂。

在清洁显示器表面时要非常小心。 如果过度用力,很容易刮伤显示器。

<span id="page-18-0"></span>1. 用不起毛的抹布清除仪器外表的浮尘。 小心避免刮擦前面板显示器。

2. 用湿的软布清洁仪器。 如果需要,使用 75% 异丙醇溶液作为清洁剂。 不要向仪器直接喷射液体。

# 打开仪器电源

1. 将交流电源线连接到仪器的后部。

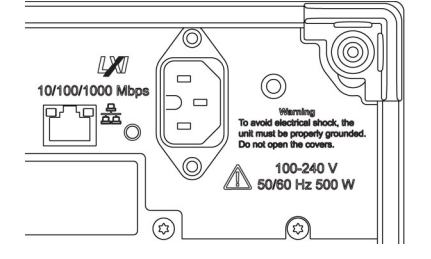

- 2. 使用前面板电源按钮打开仪器电 源。 电源按钮指示仪器的四种电源状 态:
	- 不亮 未通电
	- 黄色 待机状态
	- 绿色 电源接通
	- 红色闪烁 过热状态(仪器 关机,直至内部温度恢复到安 全水平才能重新启动)

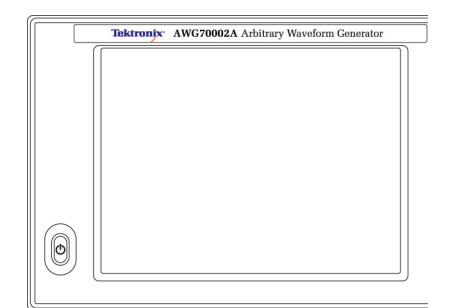

# 关闭仪器电源

1. 按下前面板电源按钮将仪器电源 关闭。 关机过程大约需要 30 秒时间, 并将仪器置于待机模式。 也可以使用 Windows 的"关机" 菜单。

说明: 可按住电源按钮并保持四秒 钟强制立即关机。 未保存的数据将 会丢失。

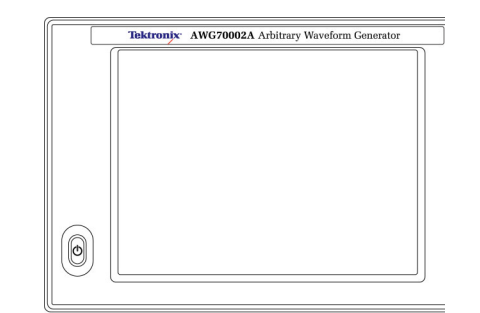

<span id="page-19-0"></span>2. 要完全断开仪器的电源连接,先 按上述方法关机,然后从仪器上 拔掉电源线。

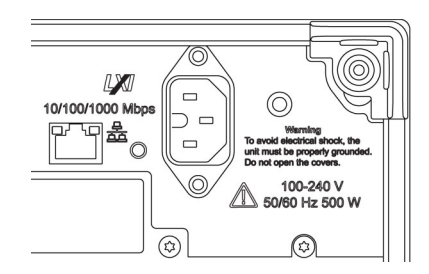

# 检查仪器

提供两种类型的诊断用于验证仪器的功能:

- 开机自检 (POST) 每次打开仪器电源时, 仪器自动执行 POST 内部诊断。
- 系统菜单的诊断 也可以使用 System (系统)菜单运行内部诊断。使用以下步骤:
- 1. 在工作区选项卡内选择 File & Utilities(文件与辅助功能), 然后选择 System (系统)。
- 2. 单击 Diagnostics & Calibration (诊断与校准)。

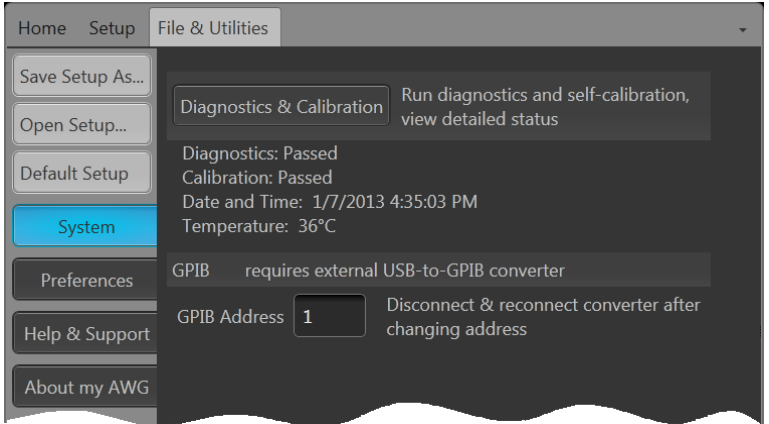

- <span id="page-20-0"></span>3. 在 Diagnostics and Calibration (诊断和校准)屏幕内,单击 Diagnostics(诊断)。
- 4. 选择要运行的校准系列。

POST Only(仅 POST): 提供一 系列在开电时自动运行的测试(开 机自检)。 这些诊断选择验证内 部设备通信、系统内存、实时时 钟等事项。

Full diagnostics(完整诊断): 提供对仪器可运行所有诊断自检 的访问。

- 5. 可单独选择或取消选择每个测试, 或者使用 Select All (全选) 和 Unselect all tests (取消全选) 按钮。
- 6. 选择所需的 Loop (循环)功能。 Single(单次)将一次运行完所 选的测试。

Continuous(连续)将连续运行 所选测试,直至终止为止。 Times(次数)允许定义要运行几 次所选测试。

Stop on Fail(故障时停止)将在 某个选定测试故障时停止诊断, 不管 Loop (循环) 的选择如何。

7. 单击 Start(开始)运行诊断。 测试在运行时, Start(开始)按 钮将变成 Abort (中止)。 验证仪器是否通过所有测试。如 果诊断失败, 请与当地 Tektronix 维修人员联系。

# 自校准

自校正使用内部校准例程根据需要调整内部校准常量。

如果仪器检测到与上次校准的内部温差超过 5℃,则会在状态区(屏幕底部)内显示一条消息,建议 进行自校准。 您可以随时进行自校准。

说明: 在执行自校准以前, 始终要将仪器开机至少 20 分钟。(见第2页, [操作要求](#page-17-0))

1. 确认无输出信号。 前面板 Play/Stop(运行/停止)按钮指 示灯不亮。

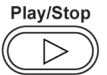

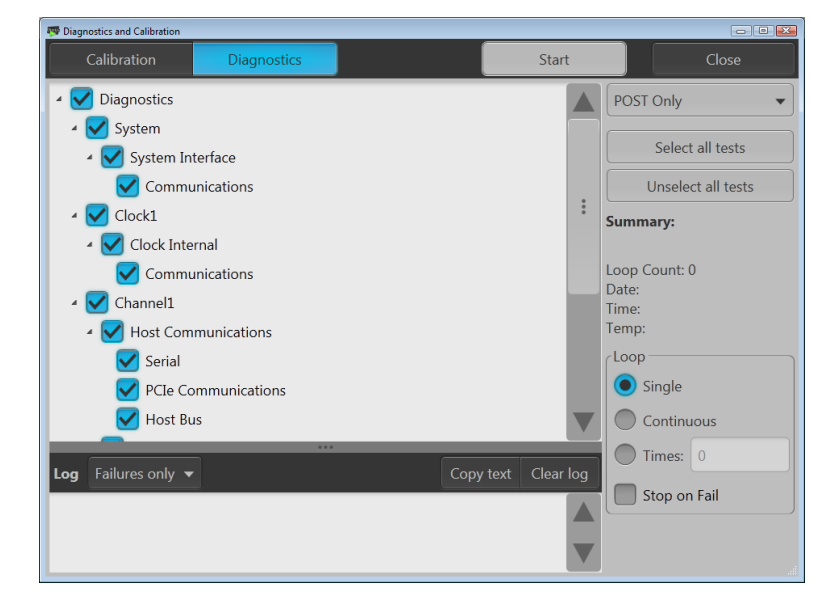

- <span id="page-21-0"></span>2. 单击工作区选项卡内的 File & Utilities(文件与辅助功能), 然后单击 System (系统)。
- 3. 单击 Diagnostics (诊断) & Calibration(校准)。

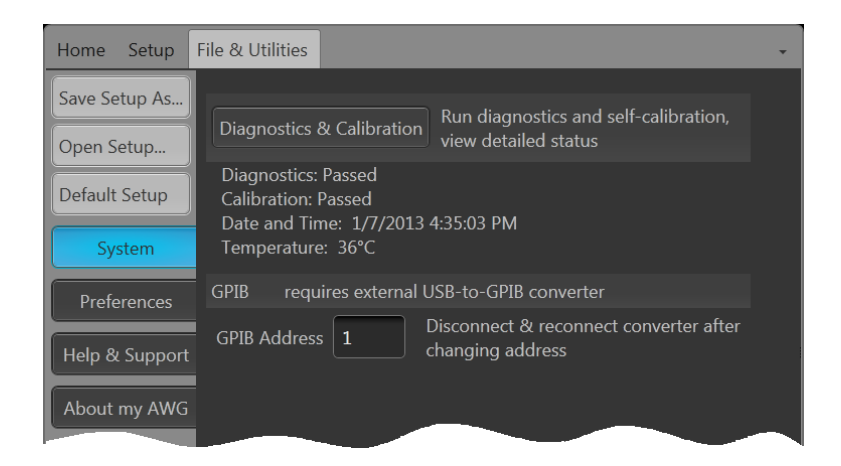

- 4. 在 Diagnostics and Calibration (诊断和校准)屏幕内,单击 Calibration(校准)。 默认选中所有校准例程,且不能 取消选择。
- 5. 单击 Start(开始)。 校准一旦开始, Start(开始)按 钮将变成 Abort(中止)。 单击 Abort(中止)将停止校准过程, 并将所有值恢复到以前的状态。 所有校准项目应直指示为 Pass (通过)。 否则,请联络您当地 的 Tektronix 维修人员。

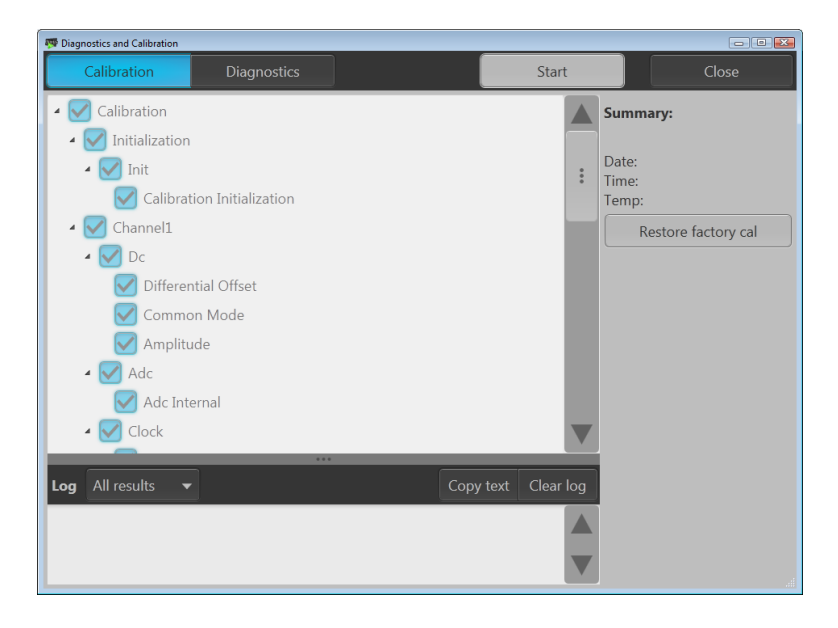

# 连接到仪器

### 连接到网络

可以将仪器连接到网络,以进行共享文件、打印、访问 Internet 和使用其他功能。请向网络管理员 咨询,然后使用标准的 Windows 实用程序来对仪器进行网络配置。

### 连接外部设备

可将外部设备连接到仪器,例如键盘和鼠标(附带)。 鼠标和键盘对于打开和保存文件特别有用。

# <span id="page-22-0"></span>使用远程 PC 控制仪器

可使用 Windows 的远程桌面功能通过 LAN 控制任意波形发生器。 如果 PC 屏幕更大,则可以更方 便地查看细节信息,例如缩放波形或进行光标测量。 也可使用第三方软件应用程序(PC 上安装)创 建波形并通过网络导入。

## 防止仪器损坏

### 过热保护

本仪器通过连续监视内部温度来防止出现过热损坏。 如果内部温度超过最大额定的工作范围,则会 执行两个动作。

- 仪器关机。
- 电源按钮红色闪烁。

说明: 这是表示内部温度升高,因温度改变而不停地发出校准警告。

如果检测到过热情况,电源按钮将红色闪烁,即使在仪器冷却下来也会这样(除非电源断开)。 这 样是表示出现了过热情况,不管经过了多长时间。

重启仪器(或断开电源后再连接)将停止电源按钮红色闪烁。 但是,如果在尝试重启仪器时仍处于 过热状态,电源按钮将立即(或很短时间内)又开始红色闪烁,仪器将关机。

- 常见的过热原因如下:
- 环境温度要求是否满足。
- 所需的散热间隙是否满足。
- 一个或多个仪器风扇工作是否正常。

#### 连接器

任意波形发生器同时有输入和输出连接器。 不要将外部电源施加到任何输出连接器上, 确保满足任 何输入连接器上的限制要求。

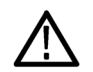

注意: 连接或断开信号输出连接器上的电缆时, 始终要关闭信号输出。 如果在仪器信号输出为"打 开"状态时连接 DUT,可能会对仪器或 DUT 造成损坏。

# <span id="page-23-0"></span>选件和升级

仪器随机购买的选件都已预装好。 可转到 Files & Utilities(文件与辅助功能) > About my AWG (关于 AWG)查看已安装的选件。 如果从 Tektronix 为您的仪器购买升级(新选件),可能会需要安 装选件密钥来激活该选件。 使用 Install Upgrades (安装升级) 对话框来启用您从 Tektronix 为仪 器购买的升级。 有关最新升级列表,请访问 [www.tektronix.com](http://www.tektronix.com) 或联系您当地的 Tektronix 代表。

### 查看已安装选件

- 1. 在工作区选项卡内选择 File & Utilities(文件与辅助功能)。
- 2. 选择 About my AWG(关于 AWG) 以显示当前的选件信息以及系统 信息。
- 3. 单击 Install Options(安装选 件)开始升级安装过程。

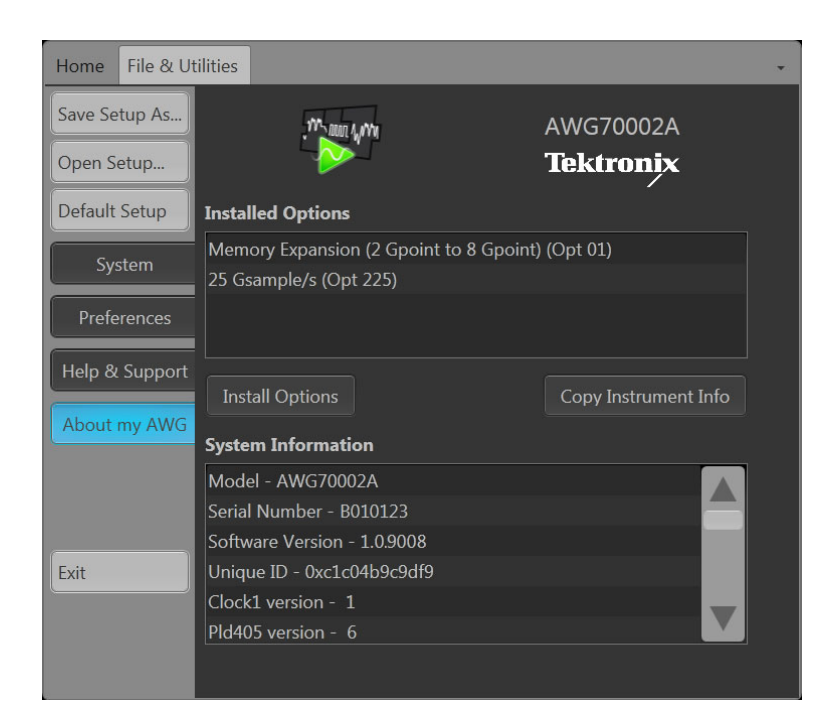

## 安装新的选件密钥

- 4. 从 Install Upgrades(安装升 级)简介屏幕上单击 Continue (继续)。
- 5. 输入由 Tektronix 提供的选件密 钥,然后按照屏幕说明安装选件。

说明: 有些升级可能需要更新产品 软件。 请参照随升级提供的说明进 行正确安装。

说明: 输入新的选件密钥后, 必须重 新启动仪器应用程序来激活该选件。

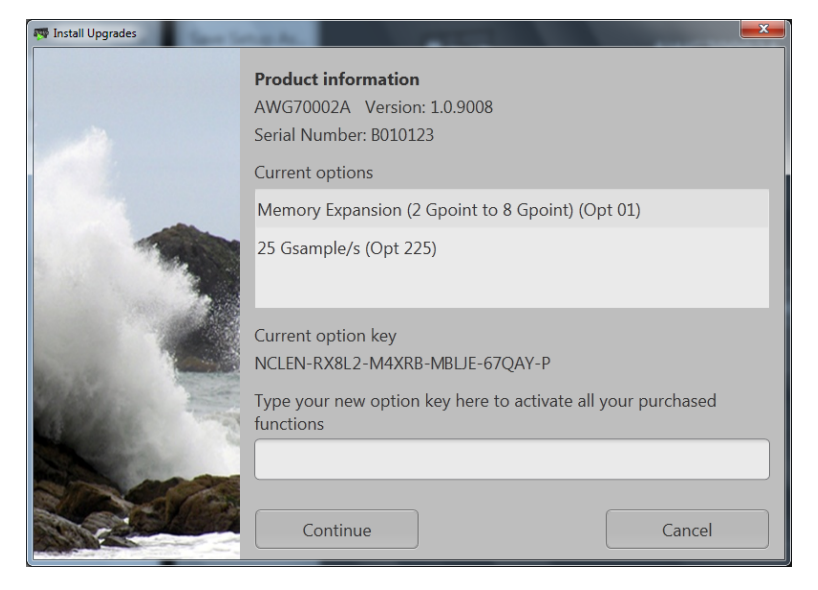

# <span id="page-24-0"></span>Windows 界面指南

由于仪器使用 Microsoft Windows 界面, 因此可以随意访问 Windows 操作系统。 可访问 Windows 桌 面载入和运行其他基于 Windows 的应用程序,例如 Microsoft Excel。

请按照这些指南操作避免更改操作系统,以免在使用仪器时出现问题。

- 在 Control Panel (控制面板)中进行更改时要小心。避免更改任何不熟悉的控制。
- 不要删除或更改任何系统字体;这可能会影响显示质量。
- 在系统 Display(显示)属性中进行更改时要小心。 更改分辨率、文本大小、字体和方向等设置 将影响显示器和触摸屏的使用。
- 不要更改 Windows 文件夹或 Program Files\Tektronix\AWG70000\ 文件夹的内容。
- 不要更改 BIOS 设置; 这可能影响仪器的整体运行。

# <span id="page-25-0"></span>前面板连接器

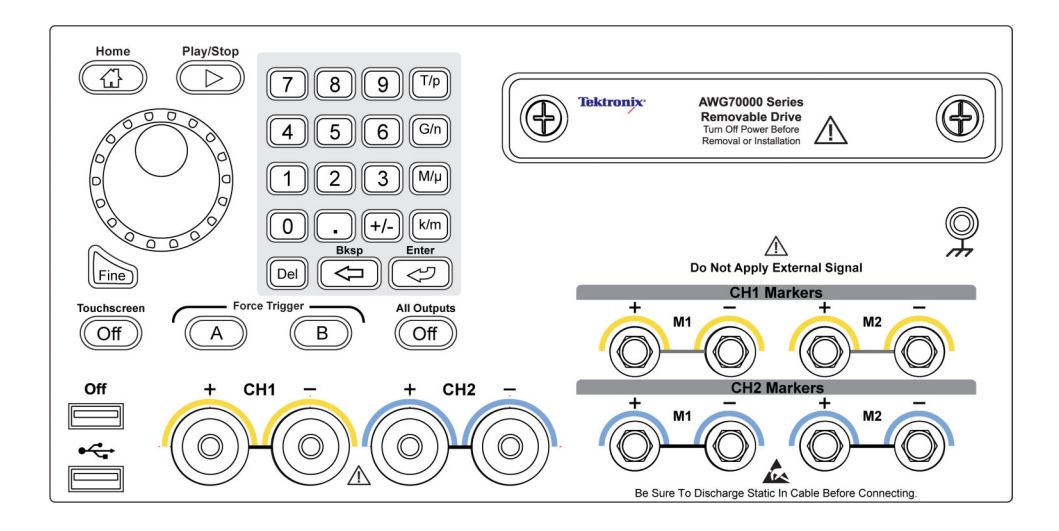

### 前面板连接器

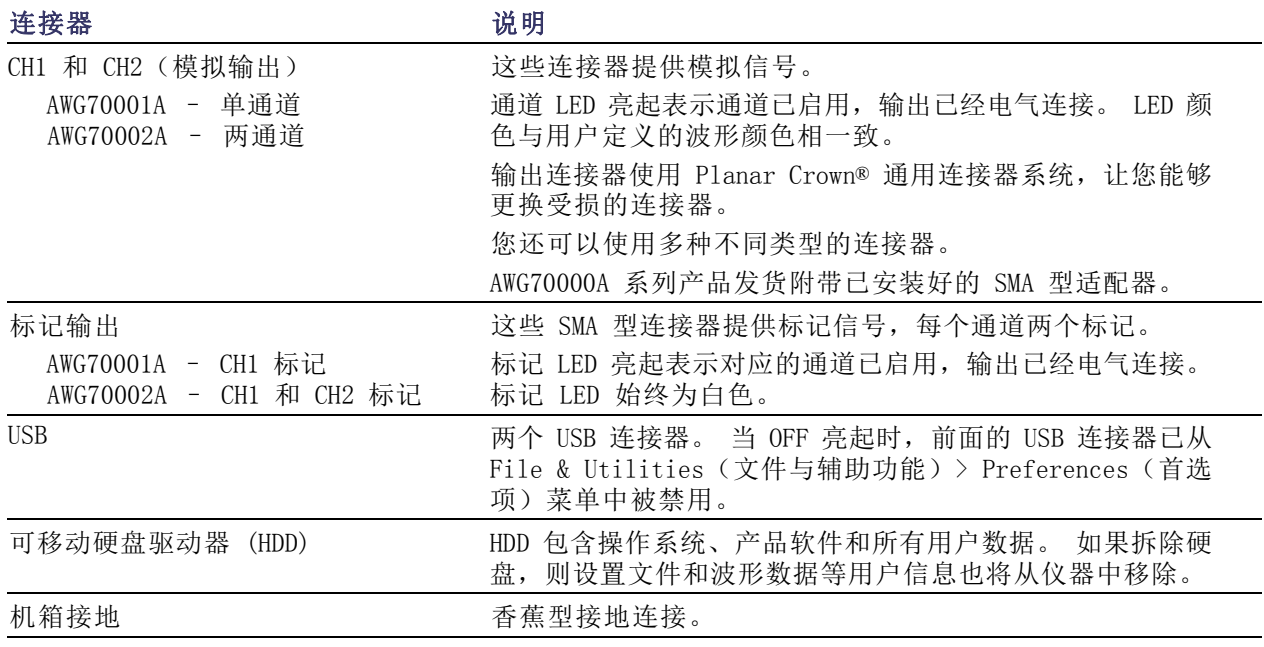

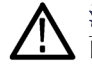

注意: 连接或断开信号输出连接器上的电缆时, 始终要关闭信号输出。 使用所有输出关闭按钮(前 面板按钮或屏幕按钮)可快速禁用模拟和标记输出。 当所有输出关闭被启用时,输出连接器与仪器 的电气连接将断开。

仪器的信号输出打开时,不要将待测设备 (DUT) 连接到前面板信号输出连接器。

任意波形发生器的信号输出打开时,不要打开或关闭 DUT。

# <span id="page-26-0"></span>后面板连接器

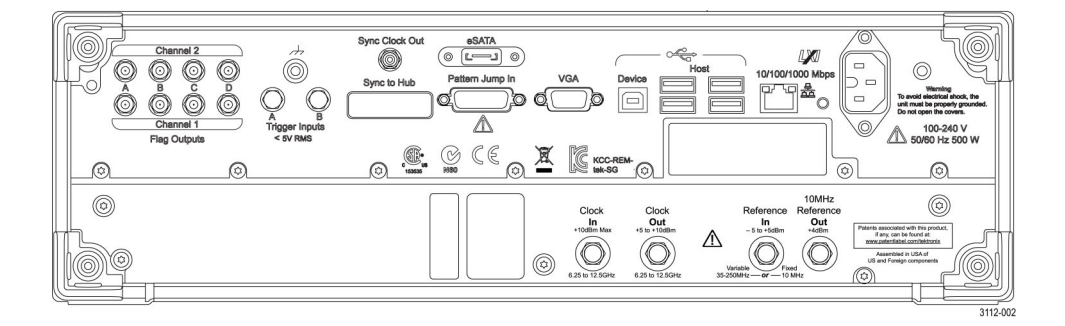

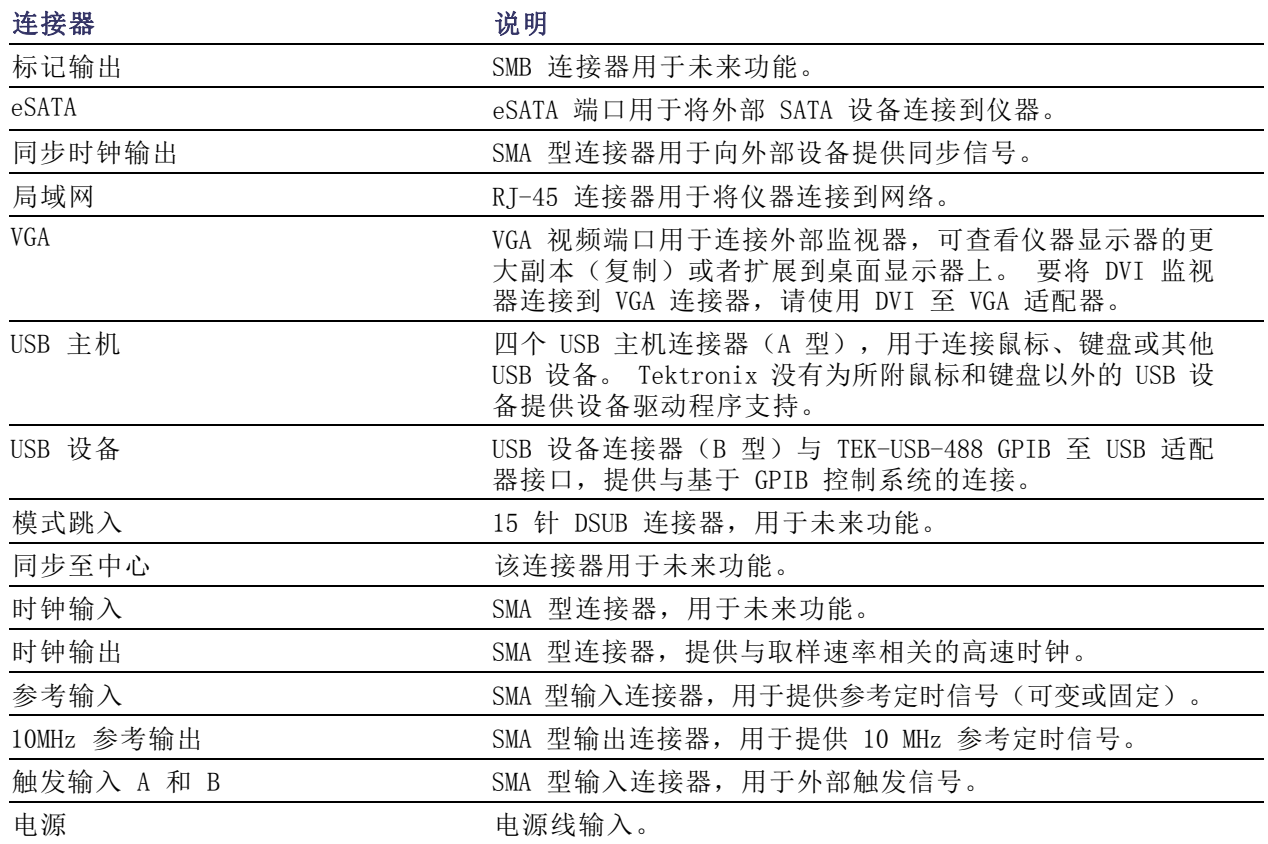

# <span id="page-27-0"></span>熟悉仪器

# 触摸屏界面

任意波形发生器提供触摸屏界面,可用来访问所有功能和控件。

1. 可按下前面板上的 TouchScreen (触摸屏)按钮启动或禁用触摸 屏界面。 当触摸屏处于"关闭"状态时,

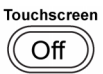

LED 亮起。 然后,屏幕菜单将通 过前面板、键盘或鼠标进行操作。

# 前面板控制

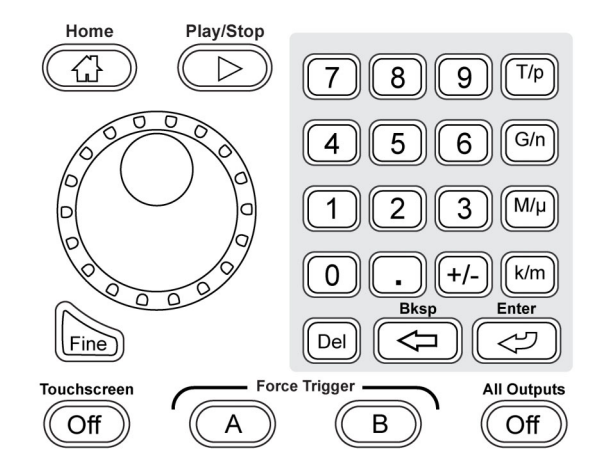

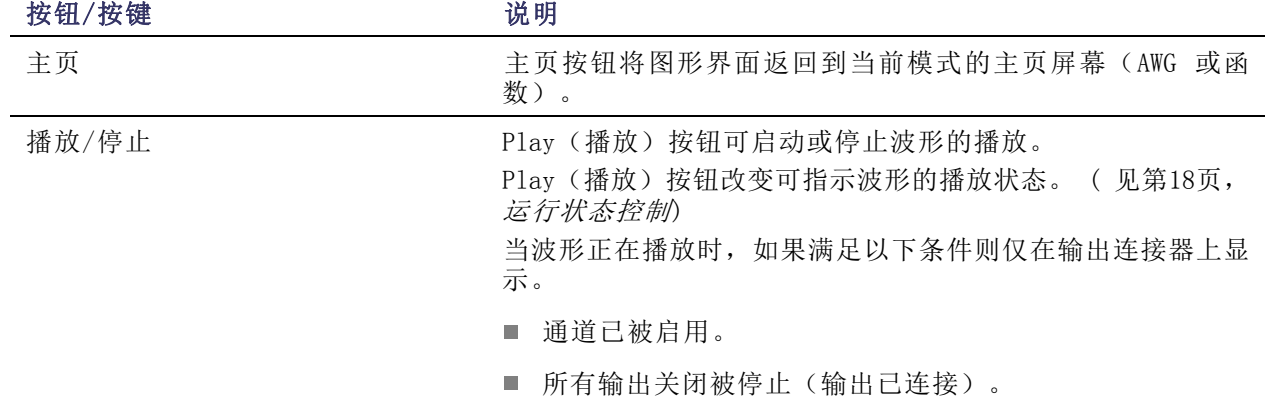

<span id="page-28-0"></span>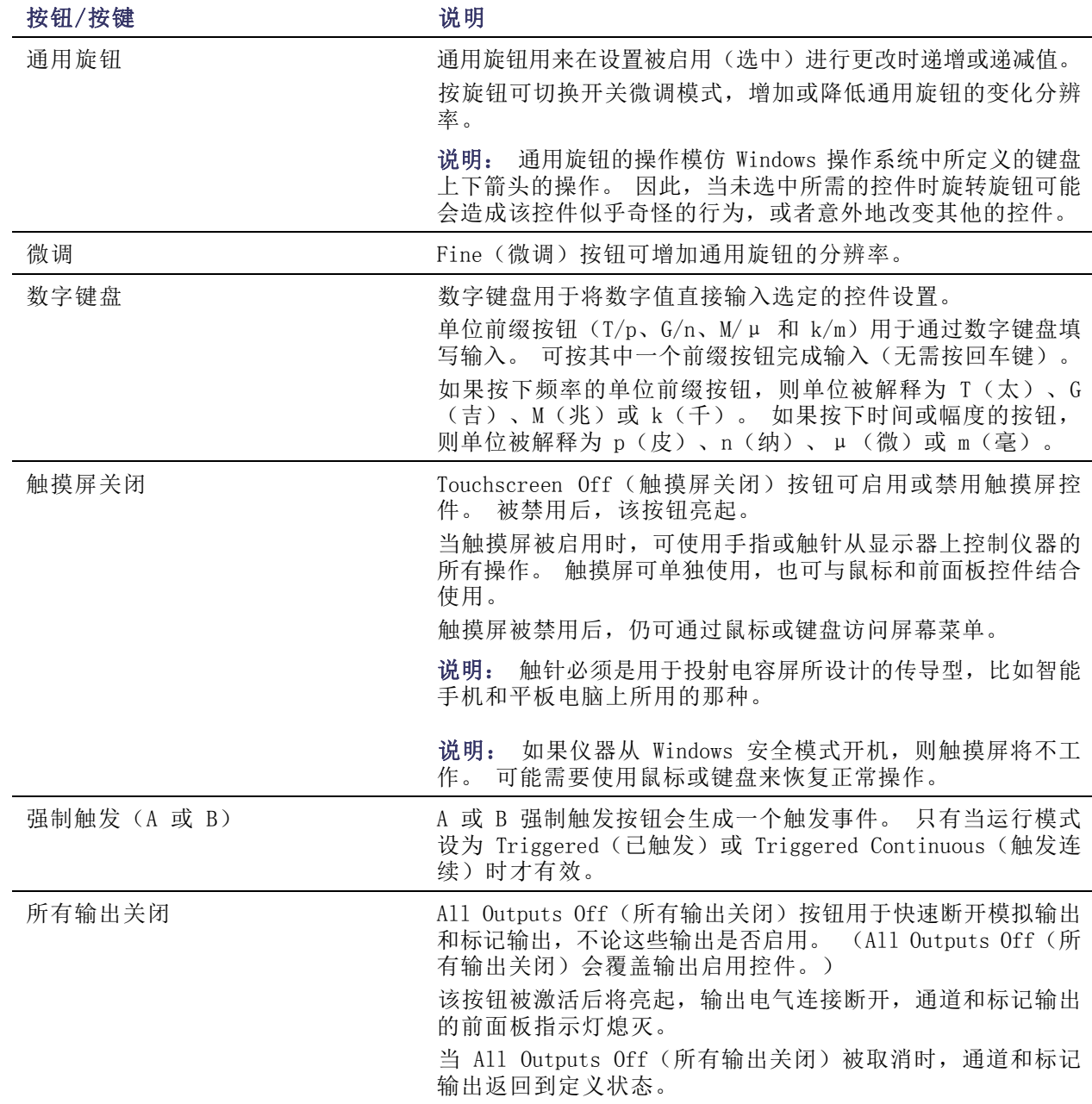

<span id="page-29-0"></span>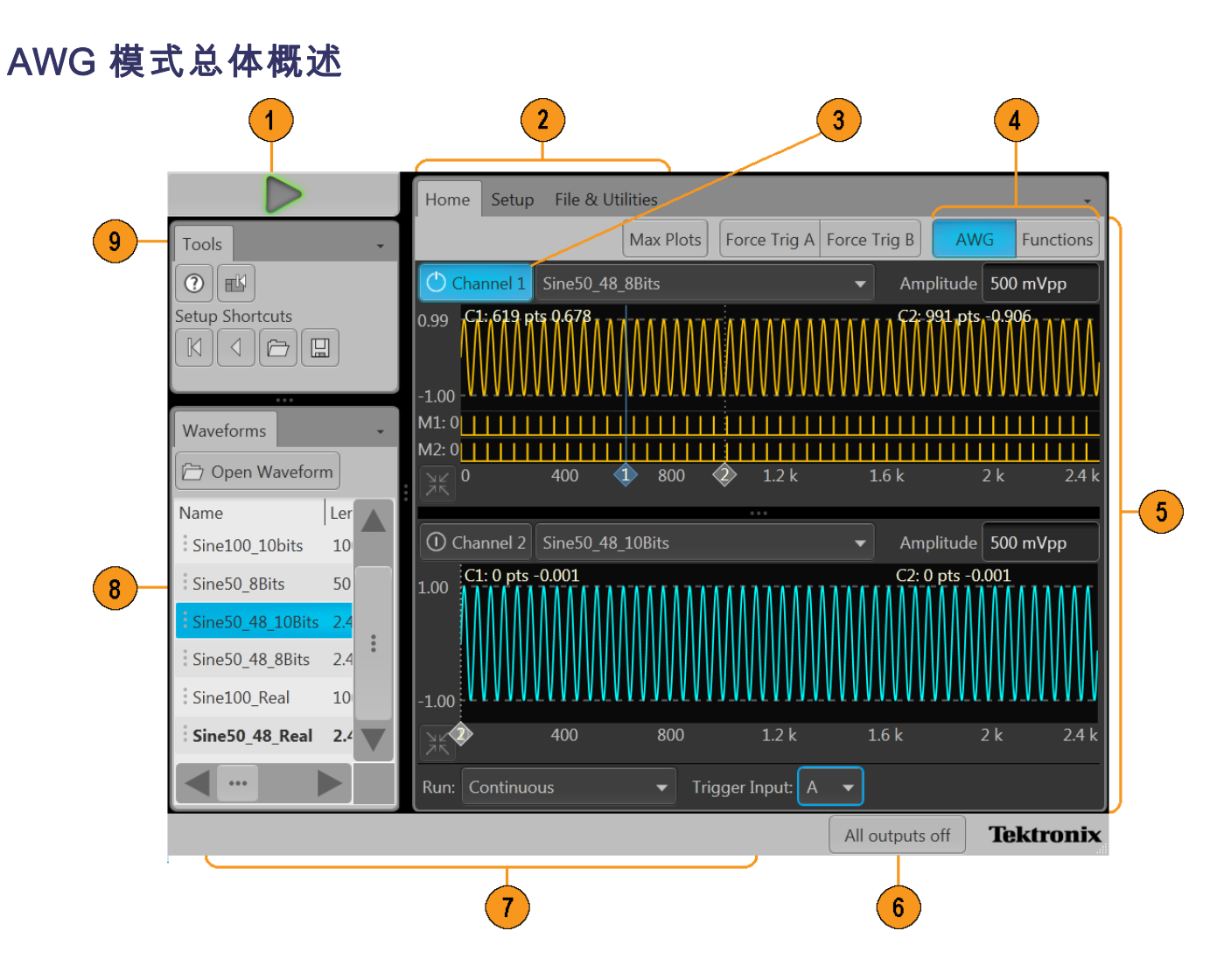

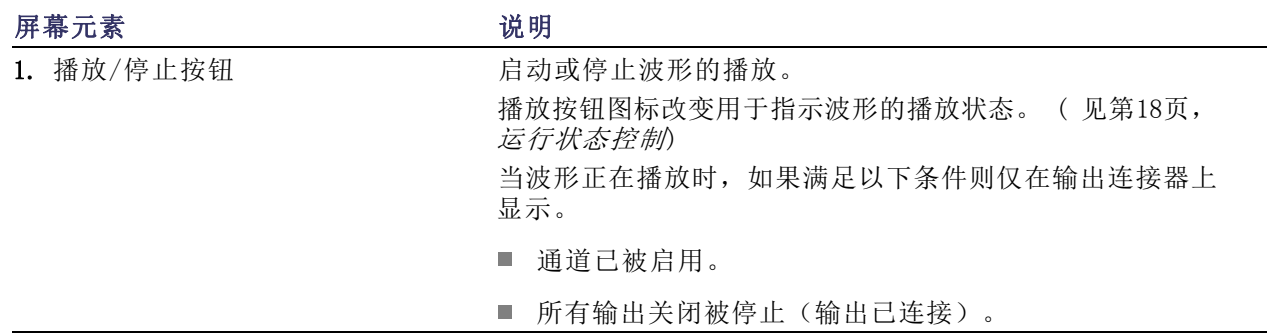

<span id="page-30-0"></span>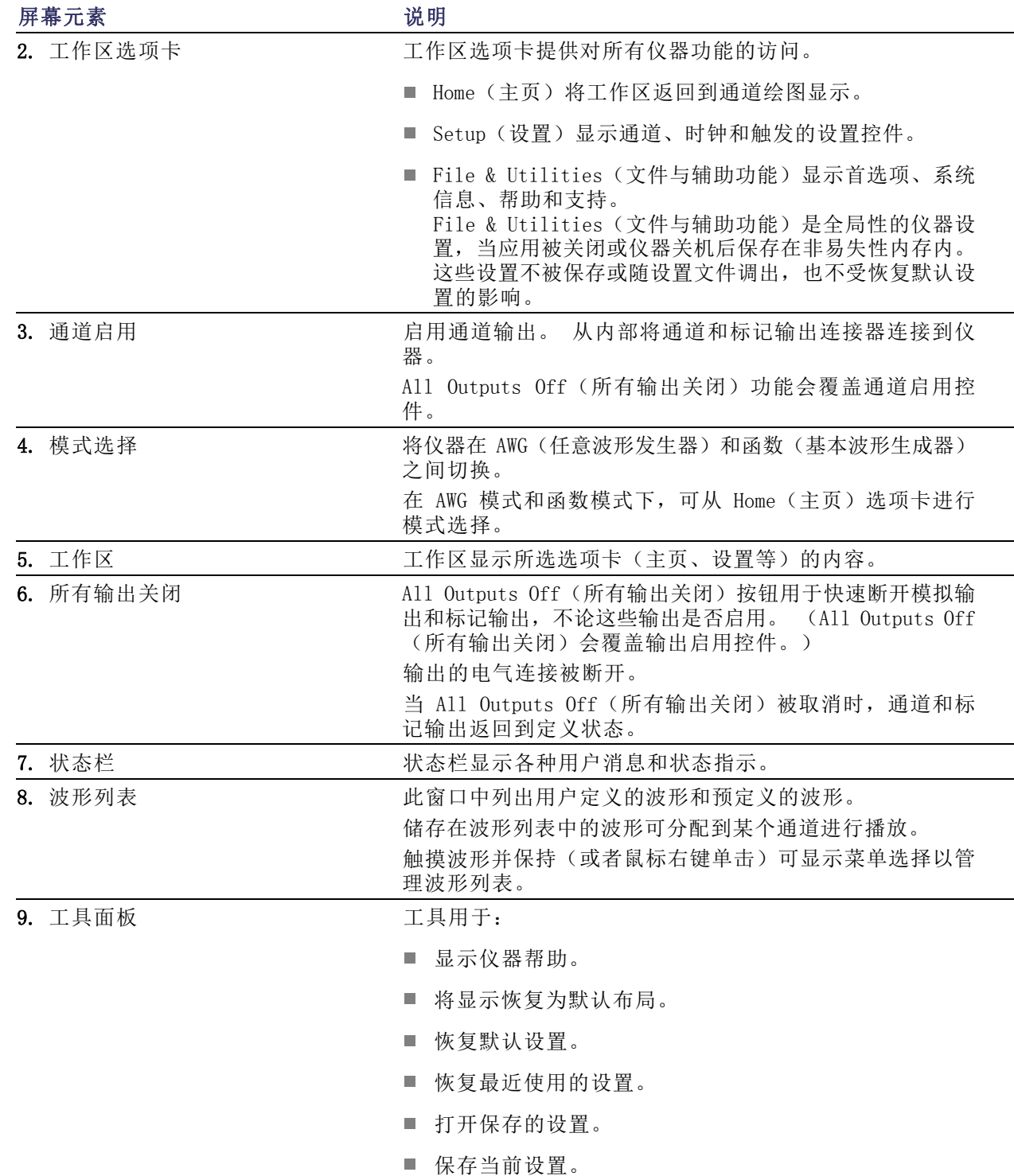

# <span id="page-31-0"></span>函数模式总体概述

Functions(函数)界面提供快捷的方式来生成简单类型的波形。

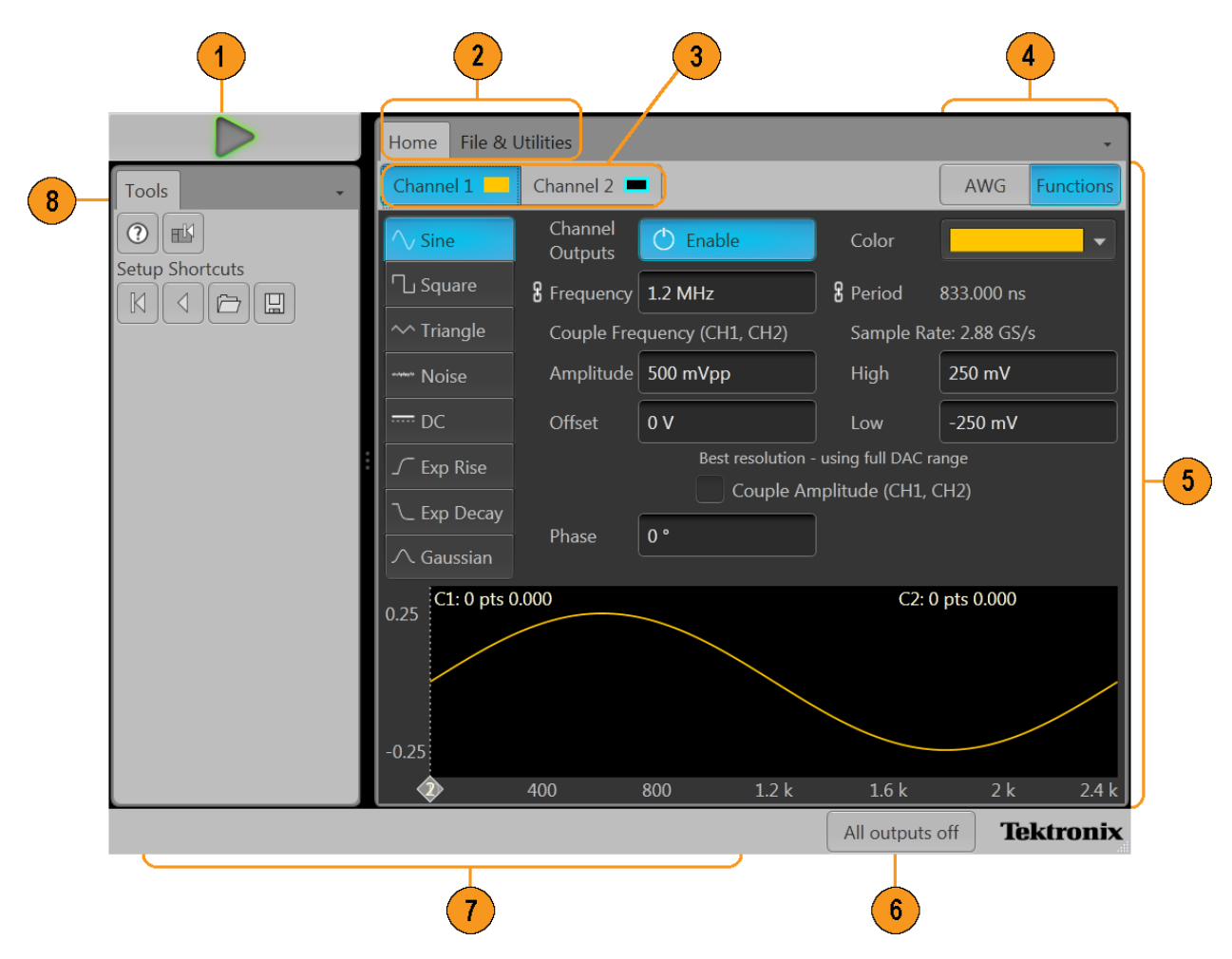

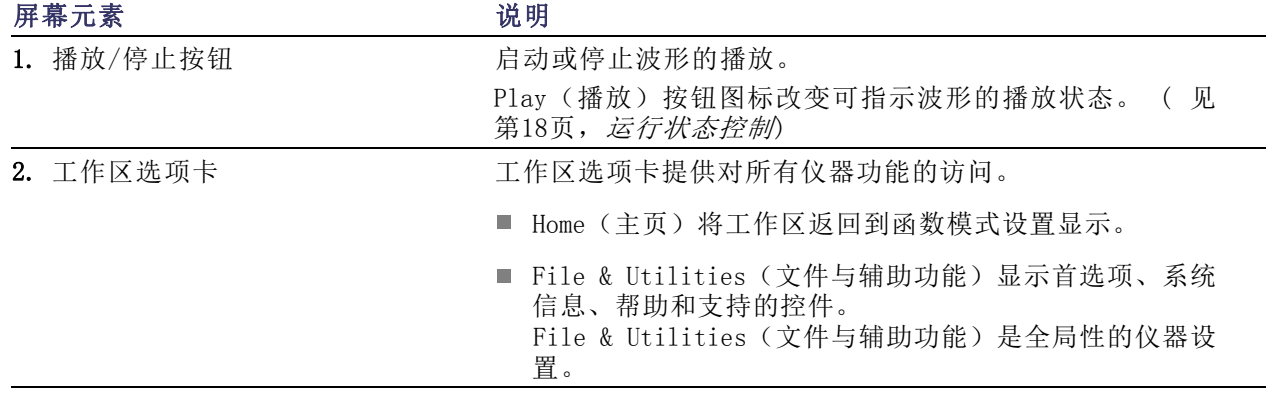

<span id="page-32-0"></span>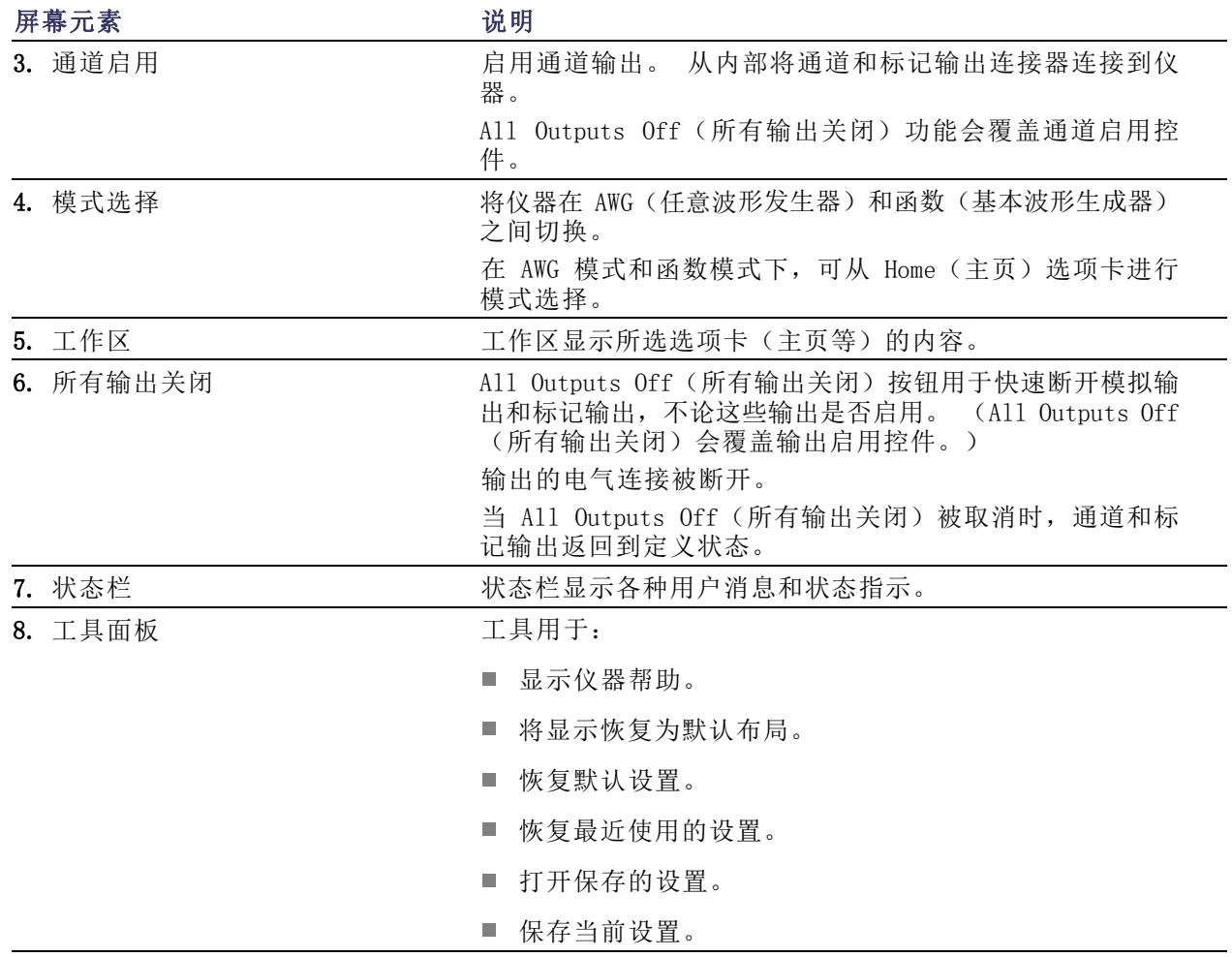

# <span id="page-33-0"></span>运行状态控制

可使用 Play(播放)按钮启动或停止波形的播放(运行状态)。 可使用 Play(播放)按钮启动波 形播放, 但如果不启用通道输出, 不会通道 Analog Output (模拟输出) 连接器输出信号。

## 运行模式状态指示灯 (屏幕 Play/Stop (播放/停止)按钮 )

图形界面中的播放按钮改变外观以指示波形播放状态。 各种指示如下。

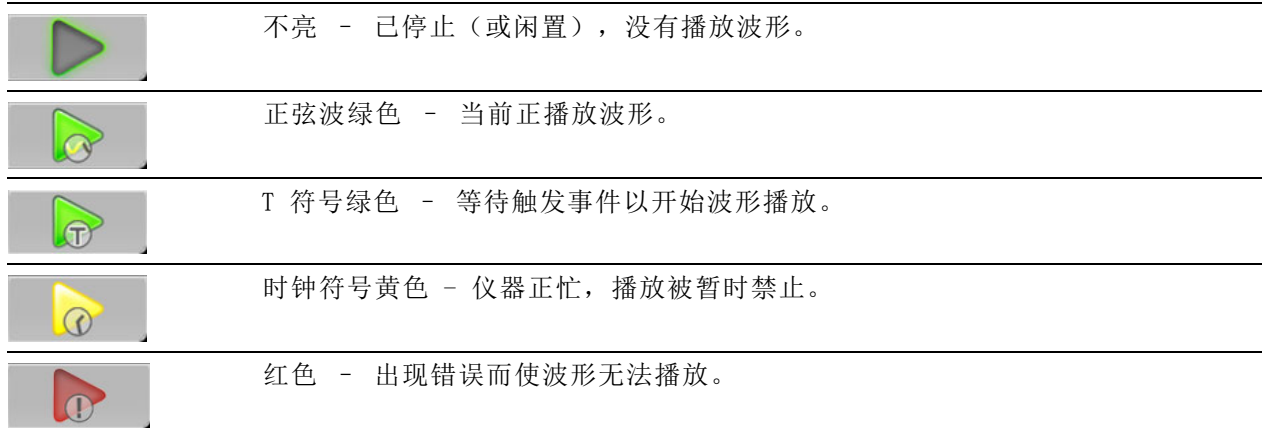

### 运行模式状态指示灯 ( 前面板 Play/Stop ( 播放/停止 ) 按钮 )

Play/Stop 前面板播放按钮 $\left(\begin{matrix} \begin{matrix} \ \bullet \end{matrix} \end{matrix}\right)$ 改变外观可指示波形的播放状态。各种指示如下。

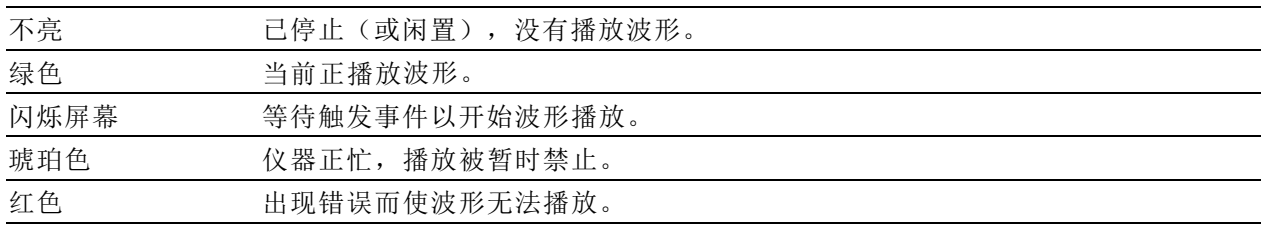

# <span id="page-34-0"></span>运行模式

AWG 支持以下运行模式。

连续: 当按下 Play (播放) 按钮时, 波形播放就会开始, 不用等待触发事件。

**触发**: 当出现相应的外部触发事件或者按下 Force Trig (强制触发) (A 或 B) 按钮时, 波形播放 开始。 波形播放在一个完整波形周期后停止。

在当前波形播放完成一个完整周期之前,波形播放不会被重新触发。 对于两通道仪器,两个波形都 要完成一个周期。

如果播放正在进行, 则按下 Force Trig(强制触发) (A 或 B)按钮没有效果。

触发连续: 当出现相应的外部触发事件或者按下 Force Trig (强制触发) (A 或 B) 按钮时, 波形 播放开始。 触发事件一旦发生,波形播放将继续至被用户停止为止。

# 更改控件设置

在配置仪器时,可能项需要设置数字参数,例如幅度电平或偏置。要在屏幕窗口中设置这些参数,请 触摸或单击参数将其选中。参数被选中后,通用旋钮即被指定到该参数。

可使用通用旋钮更改参数,虽然也常用到以下方法。

有些参数提供弹出键盘,可用于 输入新值。 触摸或单击键盘图标可显示键盘。

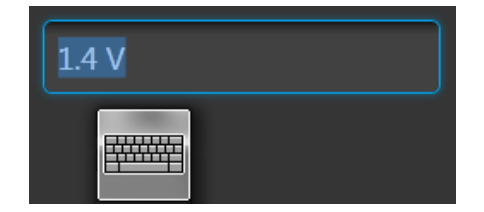

使用前面板上的键盘或者所连的 USB 键盘输出所需的值。

# <span id="page-35-0"></span>首选项

使用 Preferences(首选项)可设置某些仪器特征,并为每次后续开机后保留这些特征。 Preferences (首选项)还包含仪器的安全设置。

使用菜单栏 File & Utilities(文件与辅助功能) > Preferences(首选项)可访问用户首选项。

选择 File & Utilities(文件与辅助 功能) > Preferences(首选项)可 显示 Preferences(首选项)屏幕。

## 亮度控件

1. 调节显示器和前面板 LED 的亮度 水平。

说明: 标记前面板 LED 不可调节。

## 安全

- 2. 调节仪器的安全设置。
- Lock Instrument (锁定仪器) 将 显示 Windows 锁定屏幕。 可编程接口不受影响。
- 可选择禁用 USB 主机端口(前 后)。

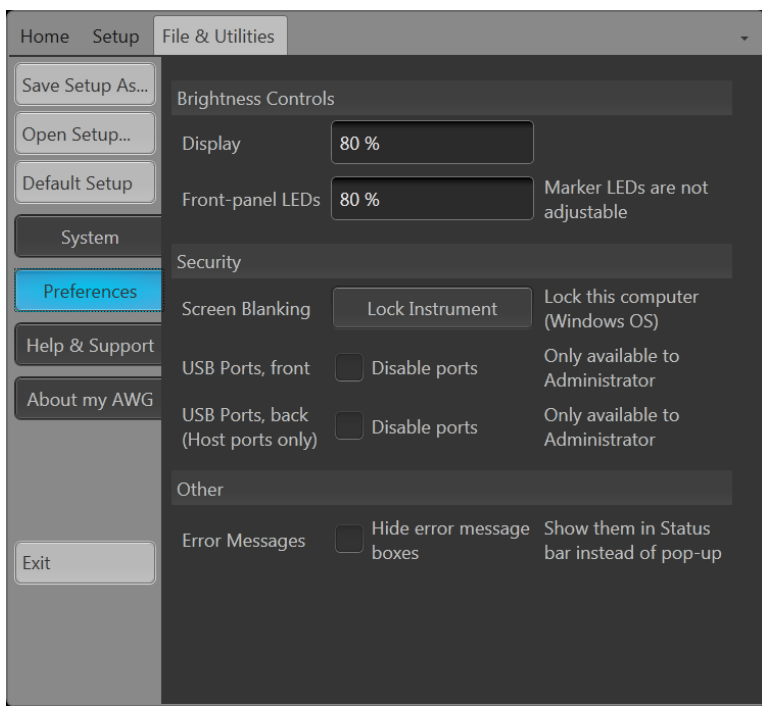

# <span id="page-36-0"></span>播放波形的基本原则

任意波形发生器提供很多控件和选项,可在准备播放波形时使用。

这些介绍一些基本原则和提示,帮助您实现播放波形的目标。 请参阅仪器的帮助系统,了解关于仪 器控件和功能的更多细节。

- 将波形(一个或多个)载入波形列表。
- 将波形(从波形列表中)分配到通道。
- 设置[运行模式](#page-34-0)。(见第19页, 运行模式)
	- 如果使用触发运行模式,请提供所需的触发事件。
- 启用通道输出。
- 确保已经取消 All Channels Off (所有通道关闭) 控件。
- 按下 Play (播放) 按钮 (前面板或屏幕上)
- 要处理问题或错误,请参阅仪器的帮助系统。

# <span id="page-37-0"></span>恢复仪器操作系统和产品软件

可直接从仪器中恢复仪器的 Windows 操作系统。 此仪器并没有附带操作系统恢复盘。 要恢复或更新 AWG 产品软件,需要从 Tektronix 网站下载当前版本。

说明: 恢复或更新 AWG 产品软件不需要恢复 Windows 操作系统。

#### 操作系统恢复

注意: 恢复操作系统将重新格式化硬盘驱动器。 产品软件和所有用户数据将会丢失。 (Acronis 恢 复分区和相关数据不受损坏。)

已安装的 Windows 操作系统设计用于仪器的硬件和产品软件。 安装其他版本会造成功能异常。 安装操作系统以后,需要从 [Tektronix 网站](http://www.tek.com/downloads)下载 AWG70000A 系列产品软件安装包,并重新安装软件。

**内部恢复辅助功能:** 这是用于恢复受损 Windows 操作系统的首选方法。 这种方法使用 Acronis 启 动恢复管理器恢复 Windows 操作系统。 Acronis 软件使用硬盘上预装的恢复映像重新安装操作系统。

这种方法保留恢复映像,能投重复恢复过程。

- 1. 将键盘连接到仪器。
- 2. 重新启动仪器。在启动过程中,屏幕顶部将显示下列消息: Starting Acronis Loader... press F5 for Acronis Startup Recovery Manager
- 3. 重复按 F5 键,直到打开 Acronis True Image Tool。 从出现消息到仪器继续进行正常的仪器启 动,大约需要 15 秒钟的时间。如果仪器未打开 Acronis 应用程序, 那么关闭此仪器电源, 然后 再打开并重试。
- 4. 在 Acronis TrueImage 窗口内,单击 Restore(恢复)。
- 5. 在 Confirmation(确认)对话框中,单击 Yes(是)恢复仪器操作系统,或者单击 No(否)退出 恢复过程。

从 DVD 中重新安装: 如果硬盘已经崩溃或损坏而无法使用内置的恢复工具, 则需要使用这种方法 来恢复 Windows 操作系统。

说明: 所产生的硬盘驱动器(使用这种方法)不含供内部恢复辅助工具所使用的恢复映像。

使用这种方法的前提是:

- 以前创建了恢复盘。(见第viii页, *创建 Windows [操作系统恢复盘](#page-13-0)*)
- 外部 USB DVD 光驱。
- 1. 将键盘连接到仪器。
- 2. 将外部 DVD 光驱连接到仪器。
- 3. 启动仪器,将恢复 DVD 的第一张盘插入外部 DVD 光驱。
- 4. 重新启动仪器。
- 5. 按照屏幕提示重新安装操作系统。

### AWG70000A 系列产品软件和 TekVISA 安装

- 1. 下载 AWG70000A 系列产品软件安装包。 安装包内有:
	- 说明
	- AWG70000A 系列产品软件安装程序
	- TekVISA 连接软件安装程序

说明: 我们建议使用产品软件安装包内附带的 TekVISA 版本。 这是已经验证可以使用的版本。

- 2. 按照所有的屏幕提示安装 AWG70000A 系列产品软件。
- 3. 按照所有的屏幕提示安装 TekVISA 连接软件。

# <span id="page-39-0"></span>技术规格

本节内容包括仪器的标称和保证特征列表。 有关仪器特征的完整列表,请参阅《技术规格和性能验 证》手册。

#### 表 1: 通用技术规格

特性 あいかん こうじょう 说明 波形内存 AWG70001A 2,000,000,000 点 AWG70001A 选件 01 16,000,000,000 点 AWG70002A 2,000,000,000 点,每通道 AWG70002A 选件 01 8,000,000,000 点,每通道 最小波形大小 AWG70001A 4800 点 AWG70002A 2400 点 波形粒度

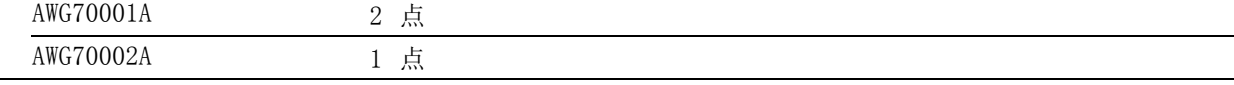

波形交织

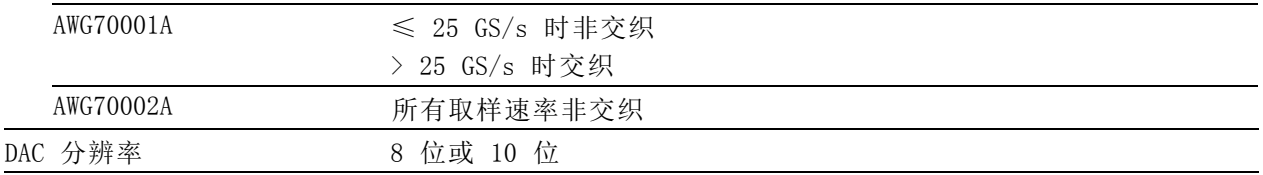

### 表 2: 取样时钟发生器技术规格

#### 特性 あいかん こうかん 説明

取样速率

范围

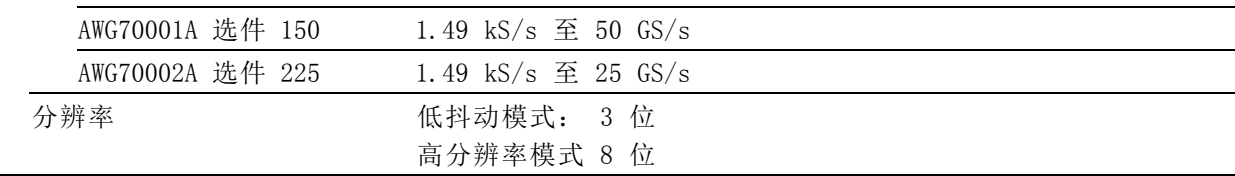

### <span id="page-40-0"></span>表 2: 取样时钟发生器技术规格 (续)

特性

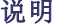

相位调整

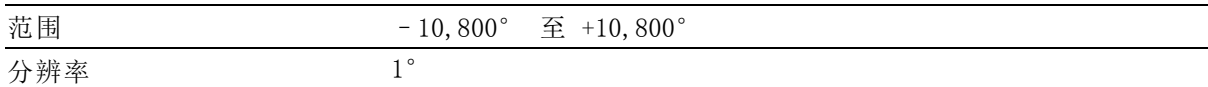

### 表 3: 模拟输出技术规格

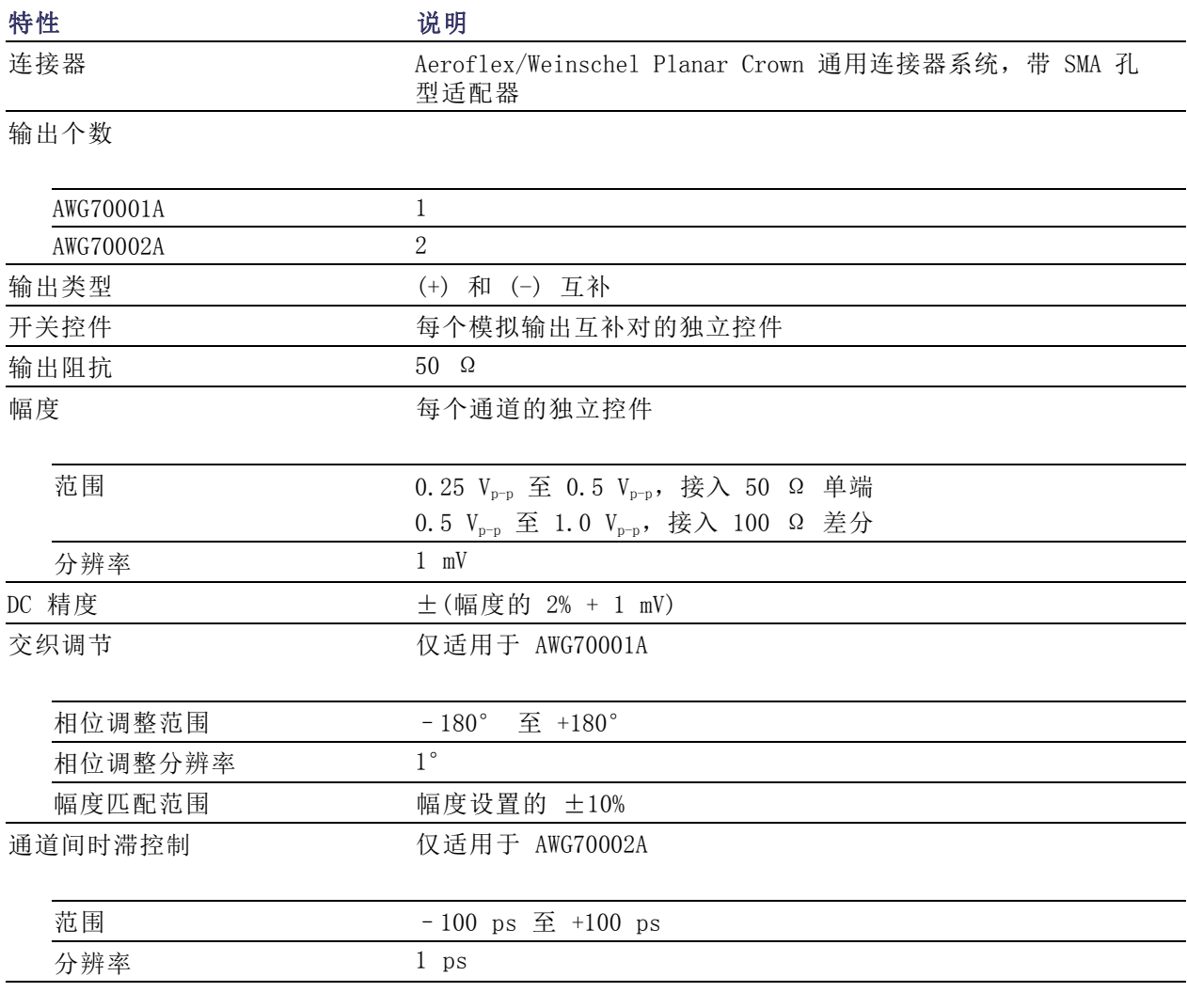

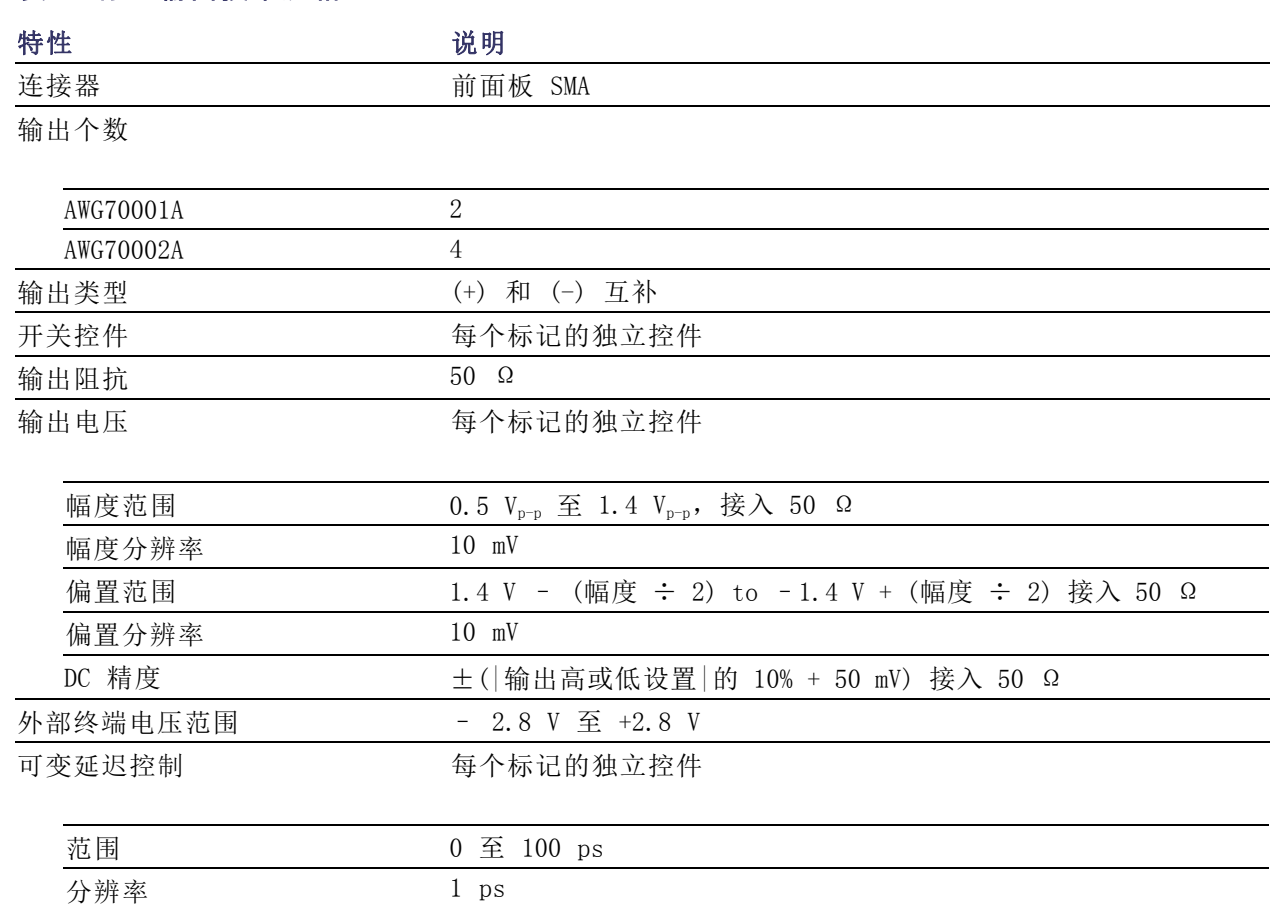

### 表 5: 时钟输出技术规格

<span id="page-41-0"></span>表 4: 标记输出技术规格

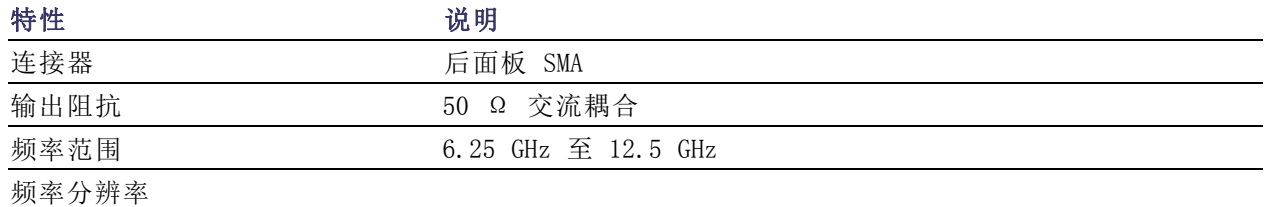

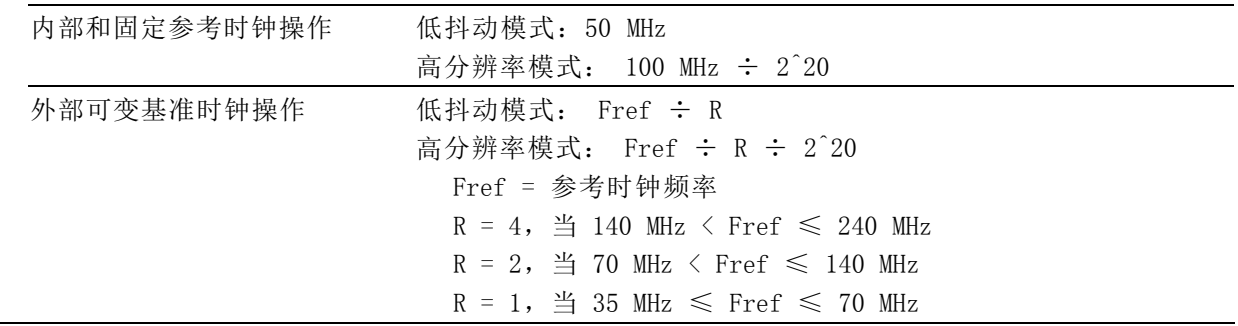

### <span id="page-42-0"></span>表 6: 10MHz 参考输出技术规格

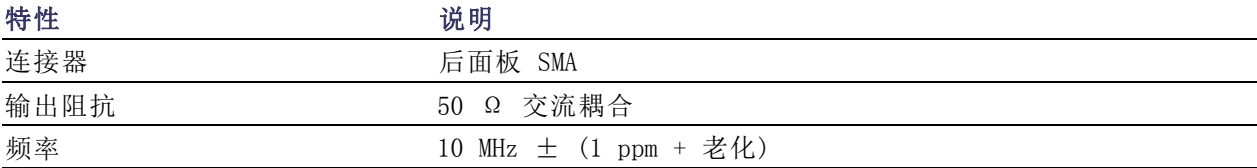

### 表 7: 参考输入技术规格

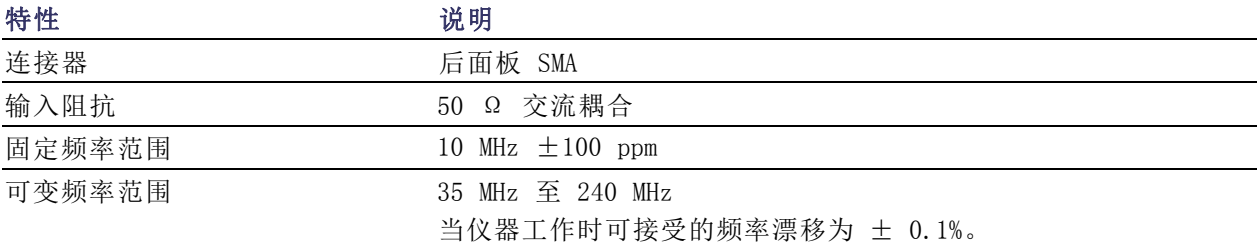

## 表 8: 同步时钟输出技术规格

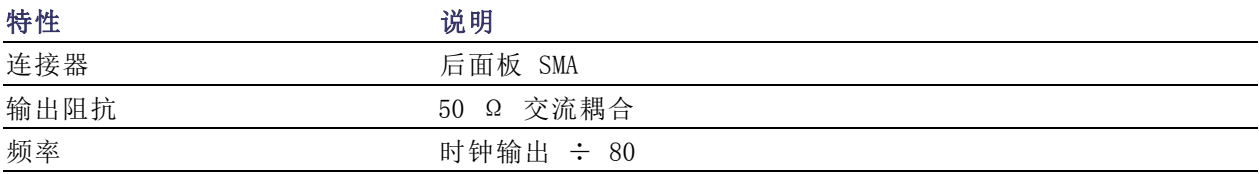

### 表 9: 触发输入技术规格

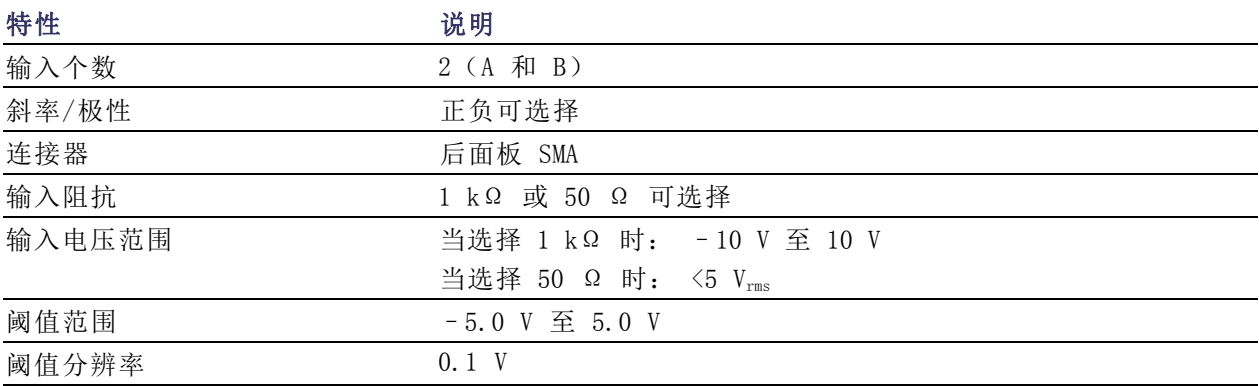

## 表 10: 计算机系统技术规格

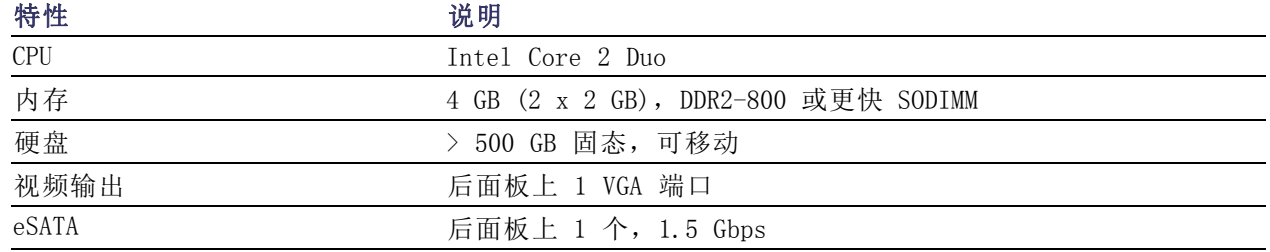

## <span id="page-43-0"></span>表 10: 计算机系统技术规格 (续)

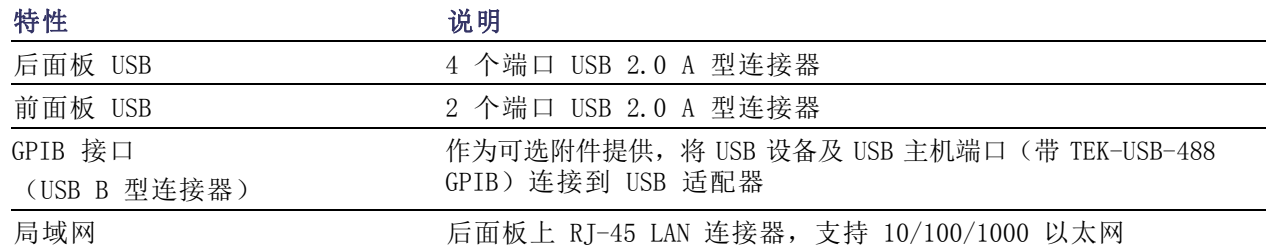

### 表 11: 显示器技术规格

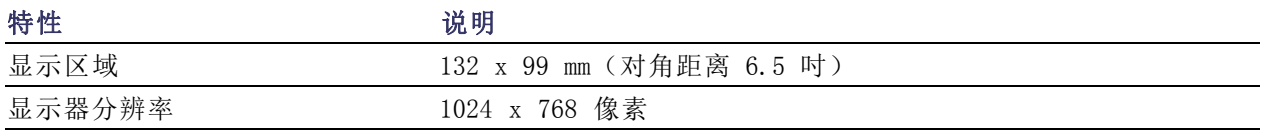

### 表 12: 电源技术规格

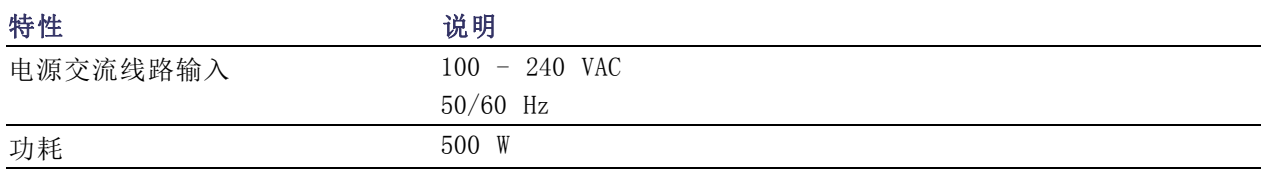

### 表 13: 环境规范

特性 あいかん こうしゃ こうじょう 说明 温度

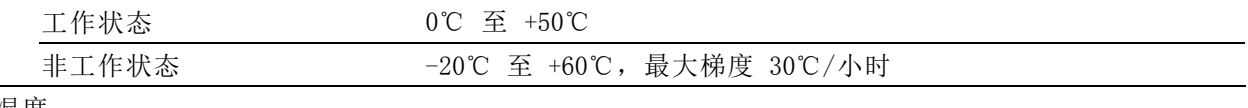

湿度

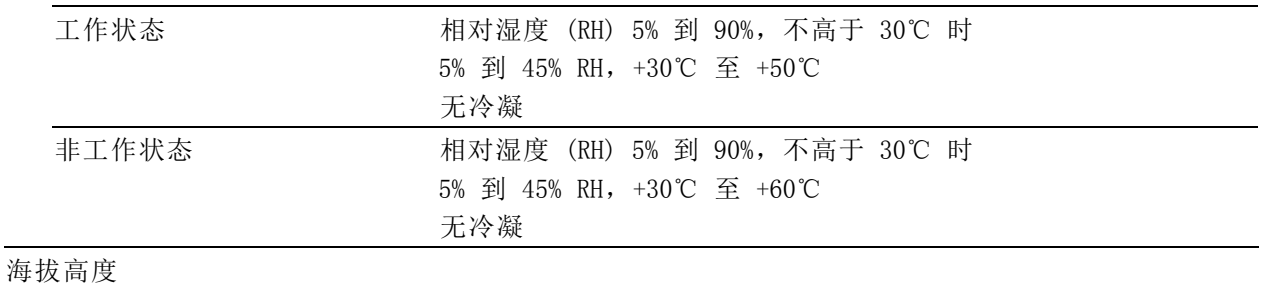

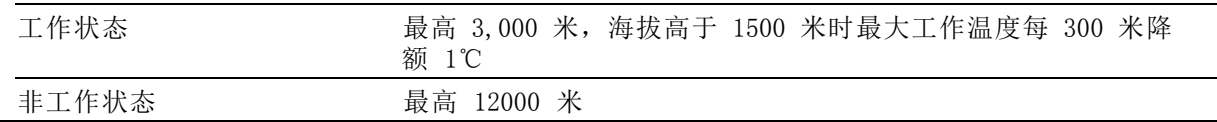

# <span id="page-44-0"></span>索引

## 字母和数字

[10 MHz 参考输出](#page-26-0) [后面板](#page-26-0), [11](#page-26-0) [AWG 模式概述](#page-29-0), [14](#page-29-0) AWG 模式选择器, [15](#page-30-0), [17](#page-32-0) [eSATA 端口](#page-26-0) [后面板](#page-26-0), [11](#page-26-0) [LED 颜色](#page-25-0) [标记输出](#page-25-0), [10](#page-25-0) [模拟输出](#page-25-0), [10](#page-25-0) [POST](#page-19-0) [开机自检](#page-19-0), [4](#page-19-0) [TekVISA 安装](#page-37-0), [22](#page-37-0) [USB 连接器](#page-26-0) [后面板](#page-26-0), [11](#page-26-0) [前面板连接器](#page-25-0), [10](#page-25-0) [USB 端口](#page-35-0) [禁用](#page-35-0), [20](#page-35-0) [USB 设备](#page-26-0) [后面板](#page-26-0), [11](#page-26-0) [VGA 端口](#page-26-0) [后面板](#page-26-0), [11](#page-26-0) Windows [操作系统](#page-13-0) [恢复盘](#page-13-0), [viii](#page-13-0) [Windows 关机](#page-18-0), [3](#page-18-0) [Windows 远程桌面](#page-22-0), [7](#page-22-0)

## **A**

[安全](#page-35-0), [20](#page-35-0) [安全概要](#page-8-0), [iii](#page-8-0) [安装](#page-23-0) [升级](#page-23-0), [8](#page-23-0) [选件](#page-23-0), [8](#page-23-0)

### **B**

帮助按钮, [15](#page-30-0), [17](#page-32-0) 保存设置, [15](#page-30-0), [17](#page-32-0) [标记输出](#page-25-0) LED [颜色](#page-25-0), [10](#page-25-0) [前面板连接器](#page-25-0), [10](#page-25-0) [标准附件](#page-16-0), [1](#page-16-0) 播放/停止按钮, [12,](#page-27-0) [14,](#page-29-0) [16](#page-31-0) [播放/停止按钮\(屏幕\)](#page-33-0) [T 符号绿色](#page-33-0), [18](#page-33-0) [不亮](#page-33-0), [18](#page-33-0) [红色](#page-33-0), [18](#page-33-0) [时钟符号黄色](#page-33-0), [18](#page-33-0) [正弦波绿色](#page-33-0), [18](#page-33-0) [播放/停止前面板按钮](#page-33-0) [不亮](#page-33-0), [18](#page-33-0) [红色](#page-33-0), [18](#page-33-0) [琥珀色](#page-33-0), [18](#page-33-0) [绿色](#page-33-0), [18](#page-33-0) [闪烁屏幕](#page-33-0), [18](#page-33-0) 播放按钮, [14,](#page-29-0) [16](#page-31-0) [播放波形](#page-29-0), [14](#page-29-0) [原则](#page-36-0), [21](#page-36-0) [波形列表](#page-30-0) [屏幕界面](#page-30-0), [15](#page-30-0) [波形颜色](#page-25-0), [10](#page-25-0)

## **C**

[菜单栏](#page-31-0) [屏幕界面](#page-31-0), [16](#page-31-0) [菜单选项卡](#page-30-0) [屏幕界面](#page-30-0), [15](#page-30-0) [操作系统恢复](#page-37-0), [22](#page-37-0) [操作要求](#page-17-0), [2](#page-17-0) [查看已安装选件](#page-23-0), [8](#page-23-0) [产品软件安装](#page-37-0), [22](#page-37-0) [创建恢复盘](#page-13-0), [viii](#page-13-0) [触发](#page-34-0) [运行模式](#page-34-0), [19](#page-34-0) [触发连续](#page-34-0) [运行模式](#page-34-0), [19](#page-34-0) [触发输入 A 和 B](#page-26-0) [后面板](#page-26-0), [11](#page-26-0) [触摸屏](#page-27-0), [12](#page-27-0) [触摸屏按钮](#page-28-0), [13](#page-28-0) [错误指示](#page-33-0), [18](#page-33-0)

### **D**

[打开电源](#page-18-0), [3](#page-18-0) 打开设置, [15,](#page-30-0) [17](#page-32-0)

[电源按钮](#page-18-0), [3](#page-18-0) [不亮](#page-18-0), [3](#page-18-0) 红灯闪烁, [3](#page-18-0), [7](#page-22-0) [黄色](#page-18-0), [3](#page-18-0) [绿色](#page-18-0), [3](#page-18-0) [指示器](#page-18-0), [3](#page-18-0) [电源线输入](#page-26-0), [11](#page-26-0) [电源要求](#page-17-0), [2](#page-17-0) 断开输出, [15,](#page-30-0) [17](#page-32-0)

## **F**

[附件](#page-16-0), [1](#page-16-0)

# **G**

[概述](#page-29-0) [AWG 模式](#page-29-0), [14](#page-29-0) [函数模式](#page-31-0), [16](#page-31-0) 工具面板, [15,](#page-30-0) [17](#page-32-0) [关闭](#page-18-0), [3](#page-18-0) [强制](#page-18-0), [3](#page-18-0) [关于 AWG](#page-23-0), [8](#page-23-0) [过热保护](#page-22-0), [7](#page-22-0)

## **H**

[函数模式概述](#page-31-0), [16](#page-31-0) 函数模式选择器, [15](#page-30-0), [17](#page-32-0) [后面板](#page-26-0) [连接器](#page-26-0), [11](#page-26-0) [环境要求](#page-17-0), [2](#page-17-0) [恢复](#page-37-0) [AWG 产品软件](#page-37-0), [22](#page-37-0) [Windows 操作系统](#page-37-0), [22](#page-37-0) 恢复默认布局, [15](#page-30-0), [17](#page-32-0) 恢复默认设置, [15](#page-30-0), [17](#page-32-0) [恢复盘](#page-13-0) [Windows OS](#page-13-0), [viii](#page-13-0) 恢复上次设置, [15](#page-30-0), [17](#page-32-0)

### **J**

[校准](#page-20-0), [5](#page-20-0) [基本原则](#page-36-0), [21](#page-36-0) 禁用输出, [15,](#page-30-0) [17](#page-32-0) [技术规格](#page-39-0), [24](#page-39-0) [10MHz 参考输出, 27](#page-42-0) [标记输出](#page-41-0), [26](#page-41-0) [参考输入](#page-42-0), [27](#page-42-0) [触发输入](#page-42-0), [27](#page-42-0) [电源](#page-43-0), [28](#page-43-0) [环境](#page-43-0), [28](#page-43-0) [计算机](#page-42-0), [27](#page-42-0) [模拟输出](#page-40-0), [25](#page-40-0) [取样时钟发生器, 24](#page-39-0) [时钟输出](#page-41-0), [26](#page-41-0) [同步时钟输出](#page-42-0), [27](#page-42-0) [通用](#page-39-0), [24](#page-39-0) [显示](#page-43-0), [28](#page-43-0) [机箱接地](#page-25-0) [前面板连接器](#page-25-0), [10](#page-25-0) [基准时钟输入](#page-26-0) [后面板](#page-26-0), [11](#page-26-0) [局域网连接器](#page-26-0) [后面板](#page-26-0), [11](#page-26-0)

## **K**

[开机自检](#page-19-0) [POST, 4](#page-19-0) [可移动硬盘](#page-25-0), [1](#page-25-0) 0 [控件](#page-28-0) [触摸屏](#page-28-0), [13](#page-28-0) [控制面板](#page-27-0), [12](#page-27-0) [控制设置](#page-34-0) [如何改变](#page-34-0), [19](#page-34-0)

## **L**

[亮度控件](#page-35-0), [20](#page-35-0) [连接器](#page-26-0) [后面板](#page-26-0), [11](#page-26-0) [前面板](#page-25-0), 1 [0](#page-25-0) [连续](#page-34-0) [运行模式](#page-34-0), [19](#page-34-0)

### **M**

[模拟输出](#page-25-0) [LED 颜色](#page-25-0), [10](#page-25-0) [前面板连接器](#page-25-0), [10](#page-25-0) 模式选择 AWG, [15,](#page-30-0) [17](#page-32-0) 函数, [15](#page-30-0), [17](#page-32-0)

### **Q**

[强制触发](#page-34-0), [19](#page-34-0) [强制触发按钮](#page-28-0), [13](#page-28-0) [强制关机](#page-18-0), [3](#page-18-0) [前面板](#page-25-0) [连接器](#page-25-0), [10](#page-25-0) [清洁](#page-17-0), [2](#page-17-0) 启用通道, [15](#page-30-0), [17](#page-32-0)

## **R**

[软件安装](#page-37-0), [22](#page-37-0)

## **S**

[升级安装](#page-23-0), [8](#page-23-0) 设置 保存, [15](#page-30-0), [17](#page-32-0) 打开, [15](#page-30-0), [17](#page-32-0) 默认, [15](#page-30-0), [17](#page-32-0) [视频输出](#page-26-0), [11](#page-26-0) [时钟输出](#page-26-0) [后面板](#page-26-0), [11](#page-26-0) [首选项](#page-35-0), [20](#page-35-0) [输出打开/关闭](#page-33-0), [18](#page-33-0) 输出禁用, [15](#page-30-0), [17](#page-32-0) [输入检查](#page-19-0), [4](#page-19-0) [数字键盘](#page-28-0), [13](#page-28-0) [锁定屏幕](#page-35-0), [20](#page-35-0) 所有输出关闭, [15,](#page-30-0) [17](#page-32-0) [所有输出关闭按钮](#page-28-0), [13](#page-28-0)

## **T**

[弹出键盘](#page-34-0), [19](#page-34-0) 停止按钮, [14](#page-29-0), [16](#page-31-0) [同步时钟输出](#page-26-0) [后面板](#page-26-0), [11](#page-26-0) 通道启用, [15](#page-30-0), [17](#page-32-0) [通用旋钮](#page-28-0), [13](#page-28-0)

### **W**

```
外部监视器, 11
外部 SATA, 11
外部时钟输入
  后面板, 11
网络连接, 6
微调按钮, 13
文档, x
```
### **X**

[显示属性](#page-24-0), [9](#page-24-0) [选件](#page-23-0) [安装](#page-23-0), [8](#page-23-0) [列表](#page-23-0), [8](#page-23-0)

## **Y**

[要求](#page-17-0) [工作状态](#page-17-0), [2](#page-17-0) [电源](#page-17-0), [2](#page-17-0) [环境](#page-17-0), [2](#page-17-0) [硬盘](#page-25-0) [前面板](#page-25-0), [10](#page-25-0) [远程 PC](#page-22-0) [控制仪器](#page-22-0), [7](#page-22-0) [远程桌面](#page-22-0), [7](#page-22-0) [运行模式](#page-34-0) [触发](#page-34-0), [19](#page-34-0) [触发连续](#page-34-0), [19](#page-34-0) [连续](#page-34-0), [19](#page-34-0) [运行状态控制](#page-33-0), [18](#page-33-0)

## **Z**

[诊断](#page-19-0), [4](#page-19-0) 状态栏 屏幕界面, [15,](#page-30-0) [17](#page-32-0) [状态消息](#page-20-0) [推荐校准](#page-20-0), [5](#page-20-0) [状态指示灯\(Play/Stop\(播](#page-33-0) [放/停止\)按钮\)](#page-33-0), [18](#page-33-0) [状态指示器\(屏幕\)](#page-33-0), [18](#page-33-0) [主页按钮](#page-27-0), [12](#page-27-0) [自校准](#page-20-0), [5](#page-20-0)